#### МИНОБРНАУКИ РОССИИ

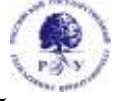

# Федеральное государственное бюджетное образовательное учреждение высшего образования **«Российский государственный гуманитарный университет» (ФГБОУ ВО «РГГУ»)**

ИНСТИТУТ ИНФОРМАЦИОННЫХ НАУК И ТЕХНОЛОГИЙ БЕЗОПАСНОСТИ Факультет информационных систем и безопасности Кафедра информационной безопасности

# **ИНФОРМАТИКА**

# РАБОЧАЯ ПРОГРАММА ДИСЦИПЛИНЫ

10.03.01 Информационная безопасность

*Код и наименование направления подготовки/специальности* «Безопасность автоматизированных систем (по отрасли или в сфере профессиональной деятельности)»,

*Наименование направленности (профиля)/ специализации*

Уровень высшего образования: *бакалавриат*

Форма обучения: *очная*

РПД адаптирована для лиц с ограниченными возможностями здоровья и инвалидов

Москва 2023

# **ИНФОРМАТИКА**

Рабочая программа дисциплины

Составители:

К.т.н., доц. *Д. Ю. Клехо*

к.т.н., доц. А.В. Гавриленко

УТВЕРЖДЕНО Протокол заседания кафедры информационной безопасности № 9 от 17.03.2023

# ОГЛАВЛЕНИЕ

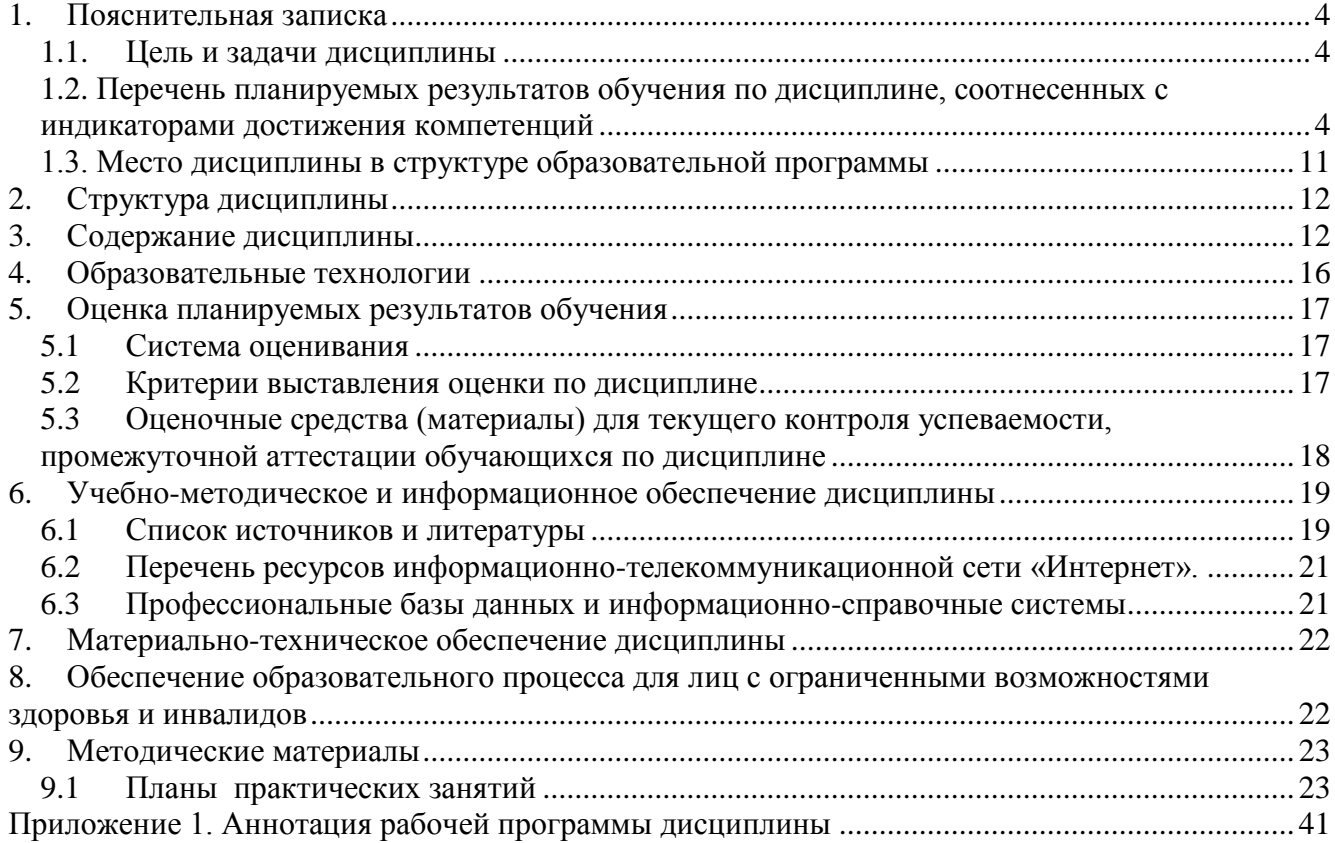

### <span id="page-3-0"></span>**1. Пояснительная записка**

### <span id="page-3-1"></span>**1.1. Цель и задачи дисциплины**

*Цель курса:* обучить основам знаний в области современной парадигмы информатики, ознакомить с основами организации информационной деятельности и аналитико-синтетической обработки информации, с использованием информационного подхода к исследованию явлений и процессов объективной реальности, с техническими средствами обеспечения и автоматизации информационных процессов с целью формирования умений и навыков использования в информационной работе, прежде всего, современных компьютерных, информационных технологий в задачах обеспечения информационной безопасности.

## *Задачи курса:*

- приобретение основ междисциплинарных знаний в области современной общей теоретической и прикладной информатики и формирование устойчивого непротиворечивого аксиоматико-терминологического аппарата предметной области;

- ознакомление с прошлым, настоящим и будущим использования информационных моделей, технологий и систем в процессах естественной и искусственной информатизации общества, с информационной фазой развития антропного социума и «экономикой знаний»;

**-** формирование практических навыков организации информационной деятельности и аналитико-синтетической обработки информации, в том числе в области информационной безопасности, и использованию в этих целях средств современных информационных технологий.

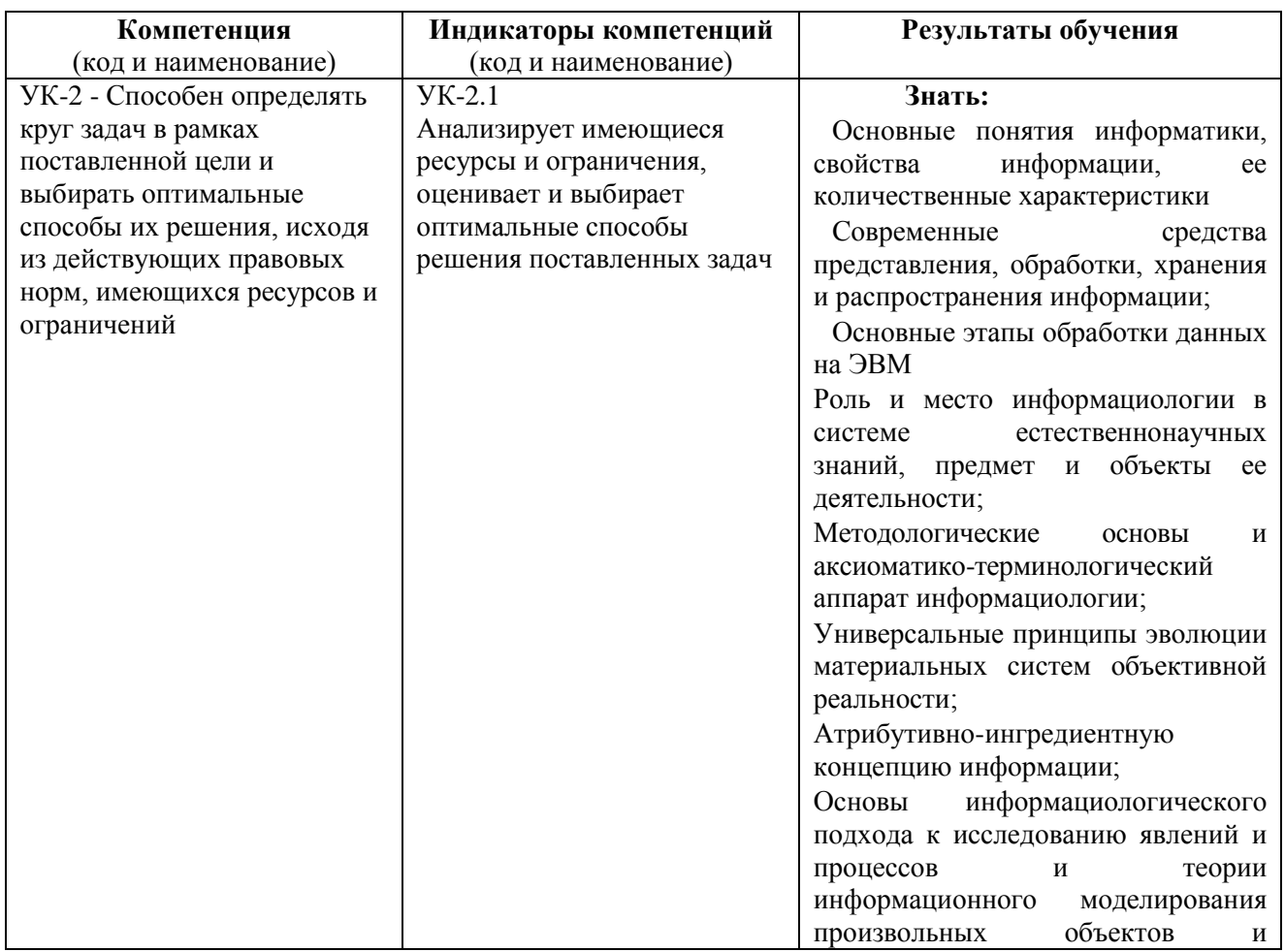

# <span id="page-3-2"></span>**1.2. Перечень планируемых результатов обучения по дисциплине, соотнесенных с индикаторами достижения компетенций**

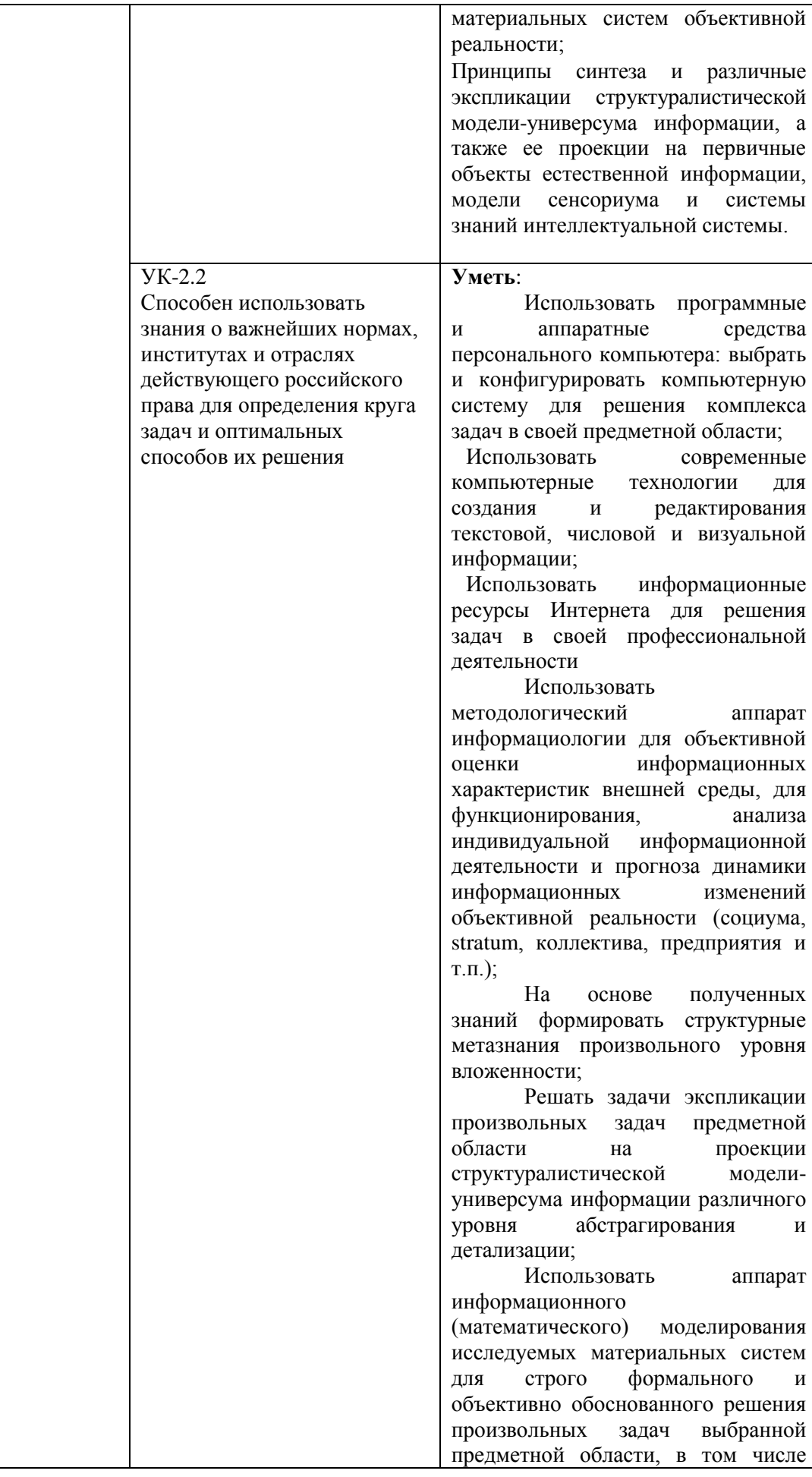

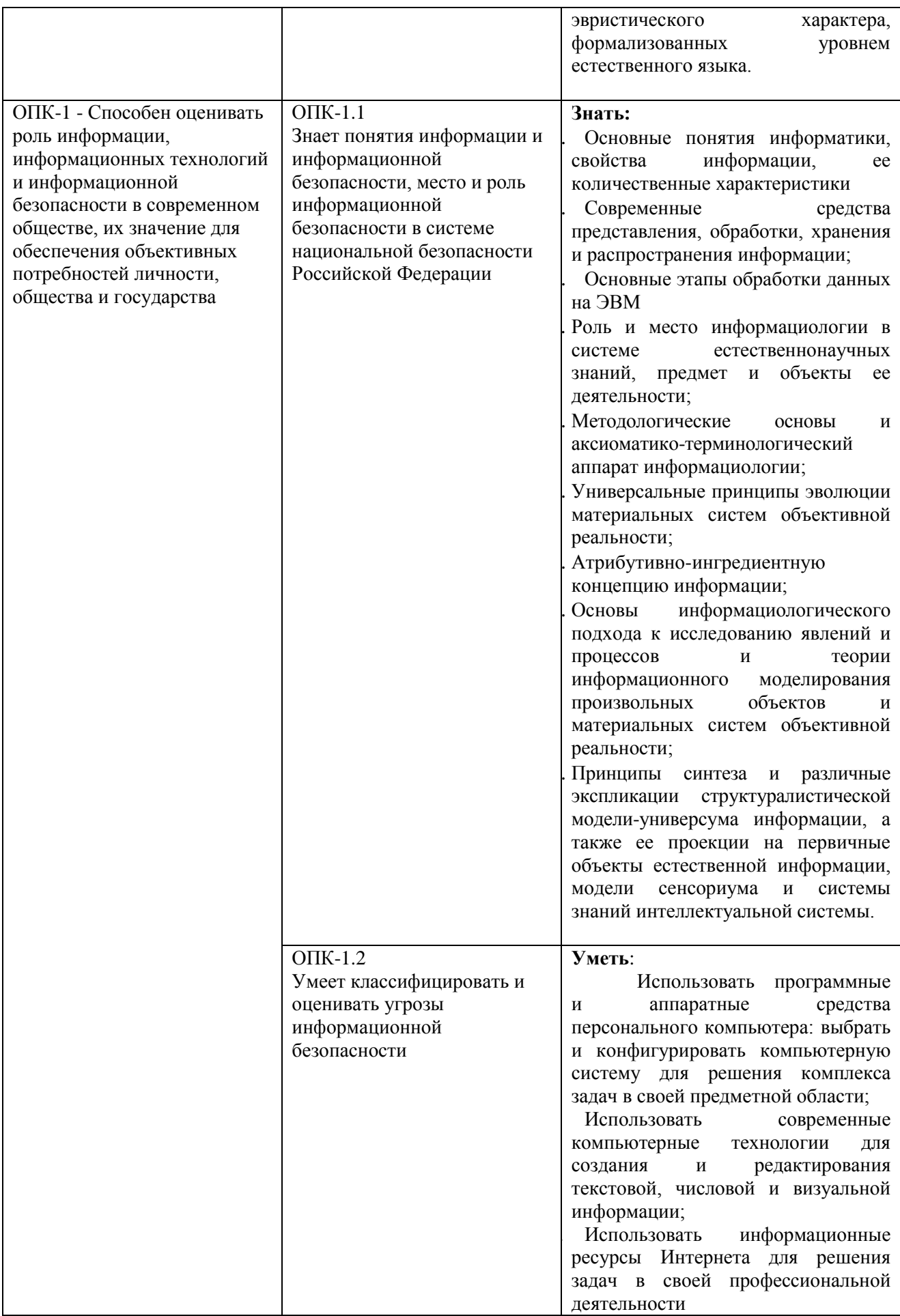

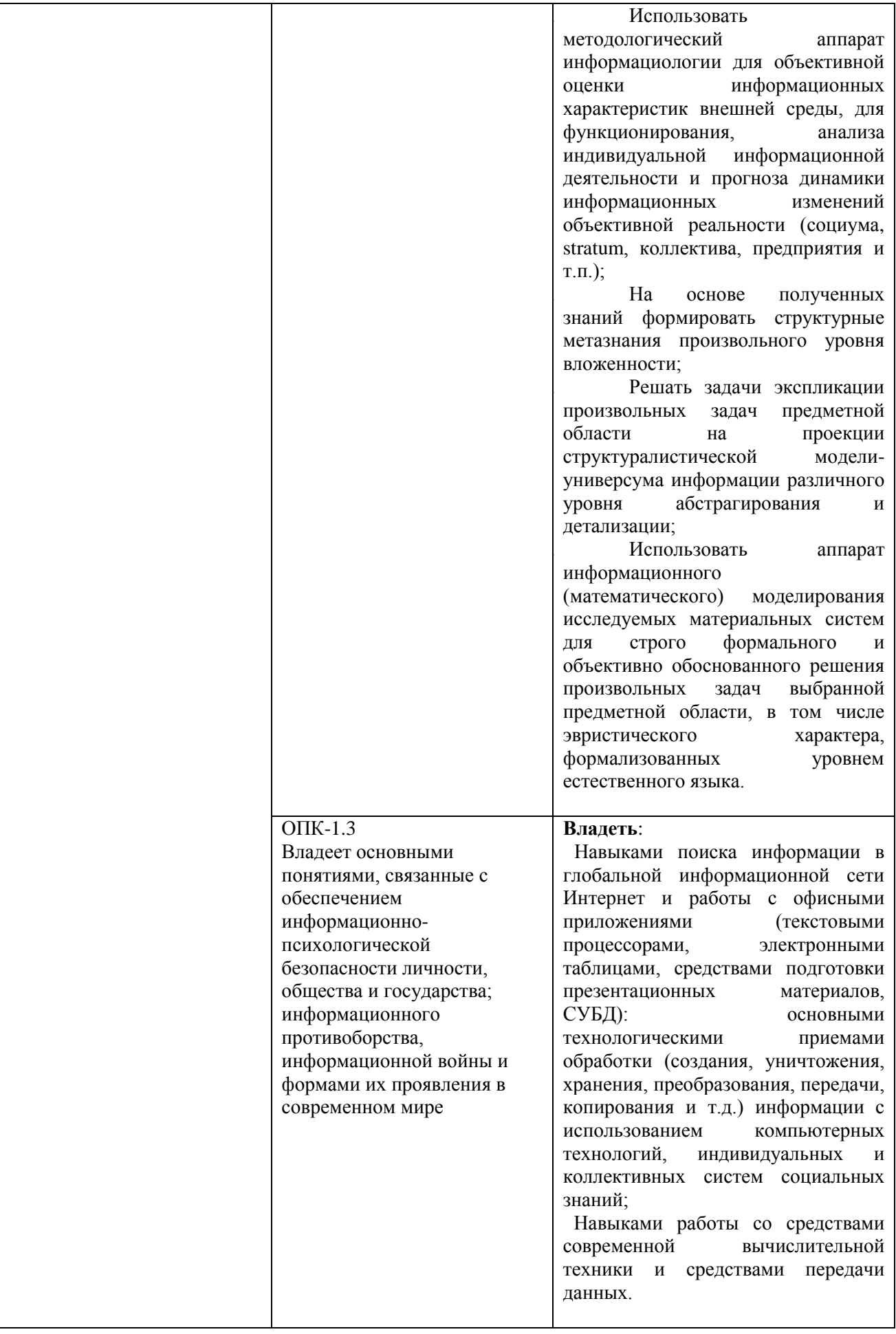

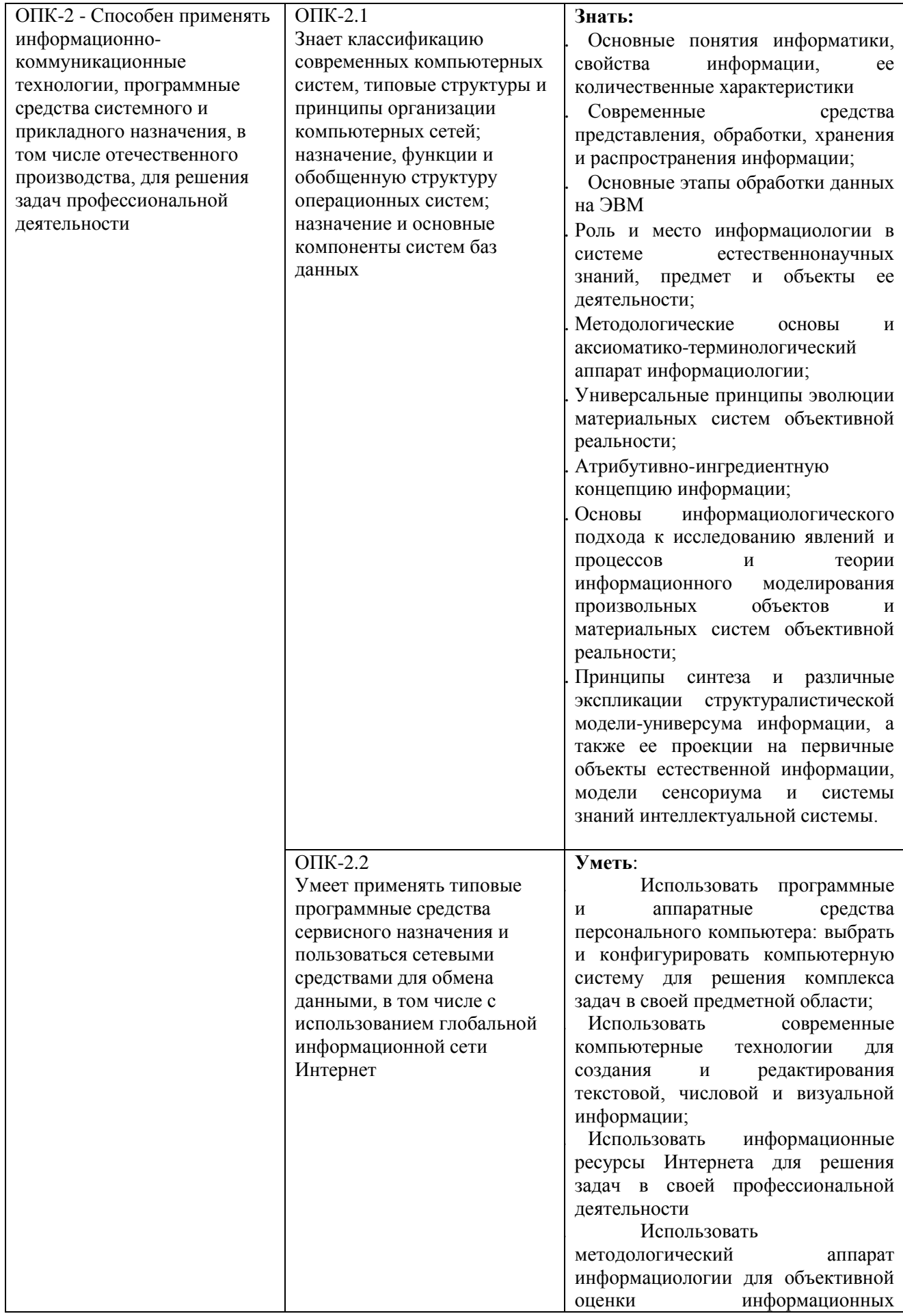

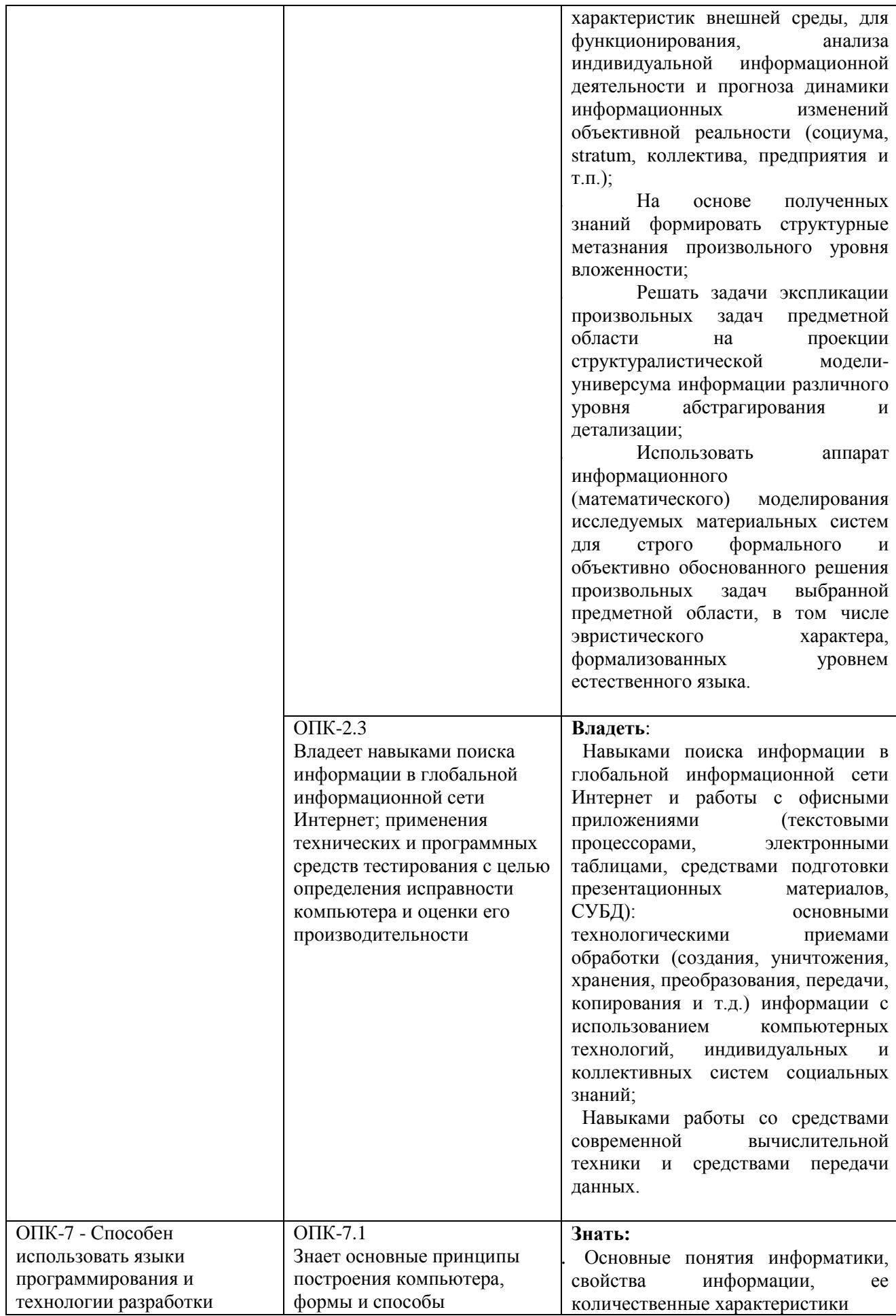

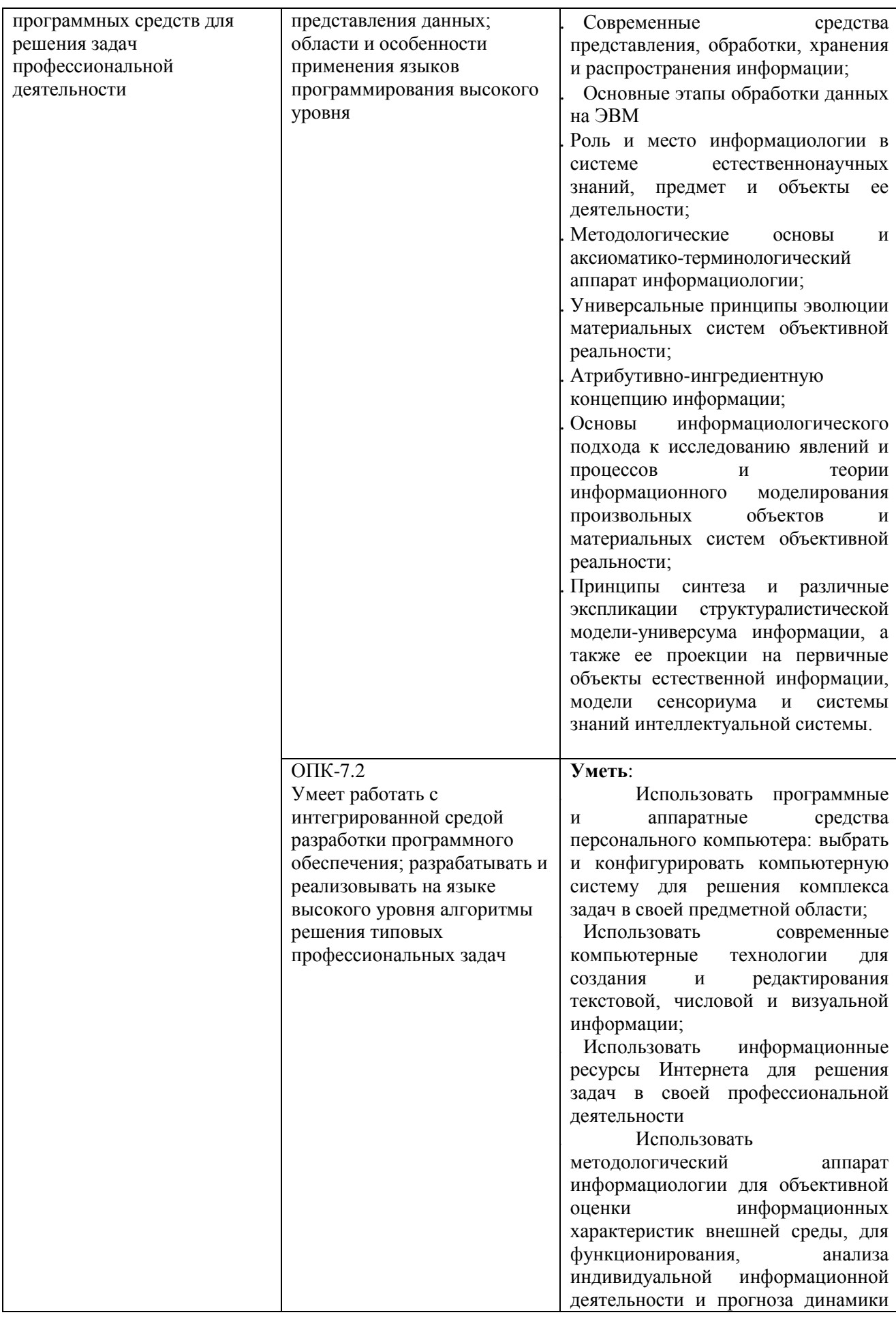

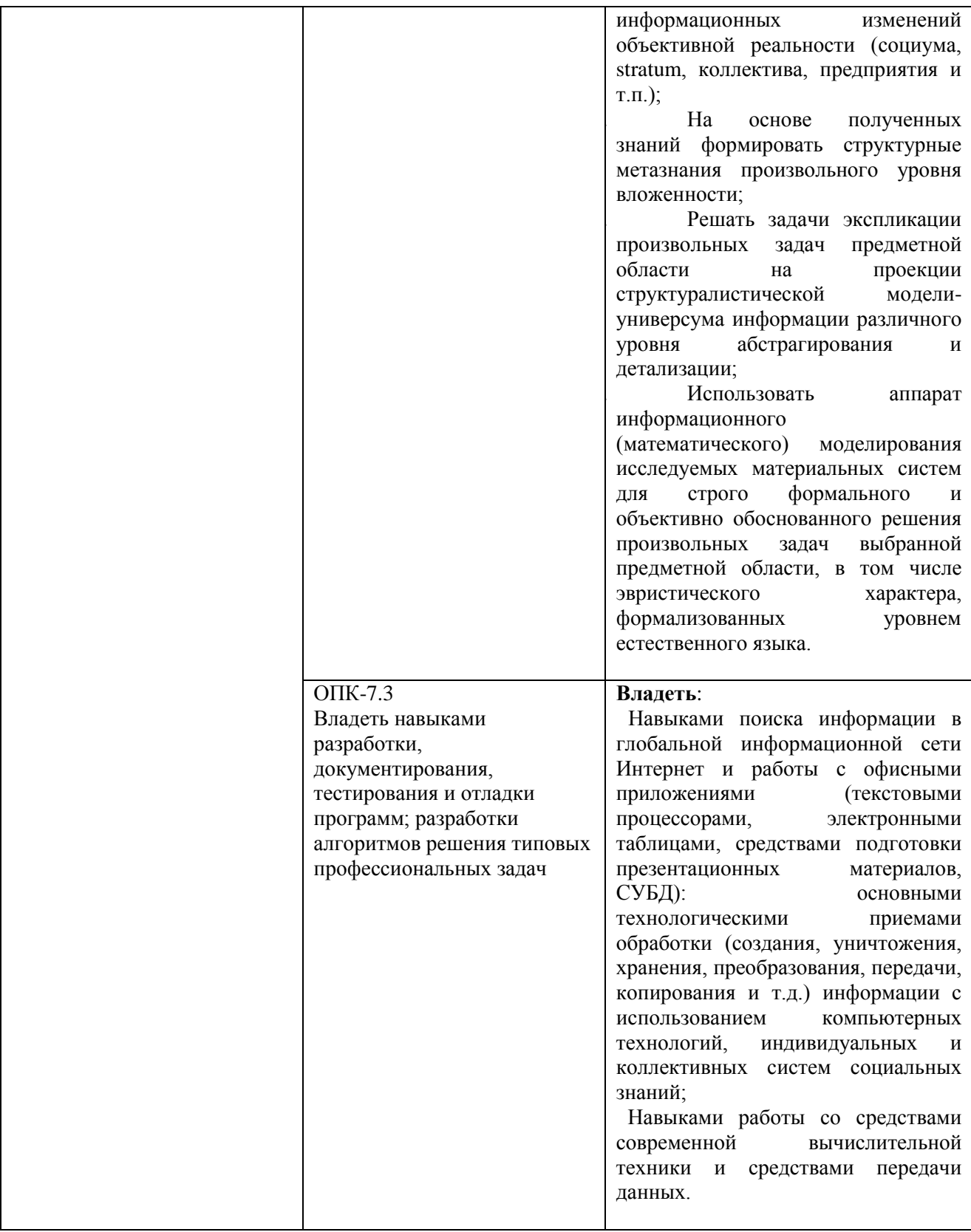

# **1.3. Место дисциплины в структуре образовательной программы**

<span id="page-10-0"></span>Дисциплина «Информатика»» относится к обязательной части блока дисциплин учебного плана.

Для освоения дисциплины необходимы знания, умения и владения, сформированные в ходе изучения общеобразовательных дисциплин, полученных в средней школе.

В результате освоения дисциплины формируются знания, умения и владения, необходимые для изучения следующих дисциплин и прохождения практик: «Дискретная математика», «Теория информации», «Основы информационной безопасности», «Аппаратные средства вычислительной техники», «Программно-аппаратные средства защиты информации», «Криптографические методы защиты информации», «Основы профессиональной деятельности».

## <span id="page-11-0"></span>**2. Структура дисциплины**

Общая трудоёмкость дисциплины составляет 5 з.е., 180 академических часа.

#### **Структура дисциплины для очной формы обучения**

Объем дисциплины в форме контактной работы обучающихся с педагогическими работниками и (или) лицами, привлекаемыми к реализации образовательной программы на иных условиях, при проведении учебных занятий:

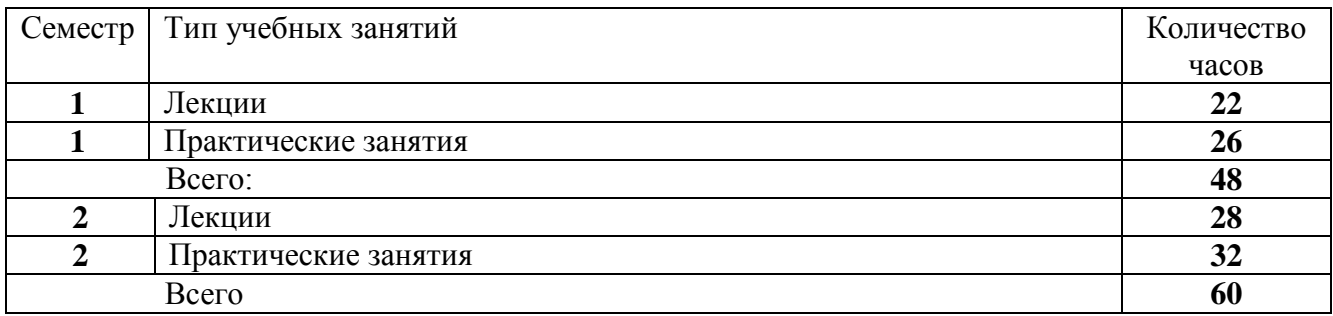

Объем дисциплины в форме самостоятельной работы обучающихся составляет 72 академических часа.

#### <span id="page-11-1"></span>**3. Содержание дисциплины**

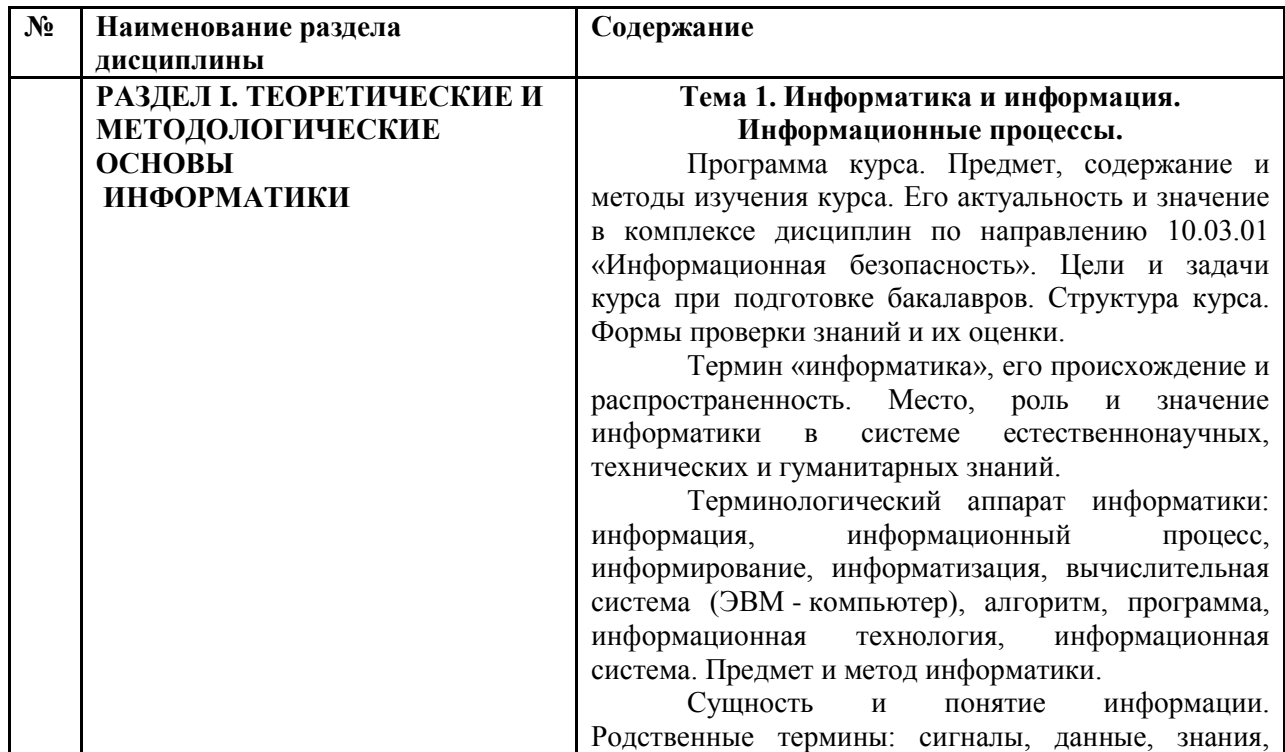

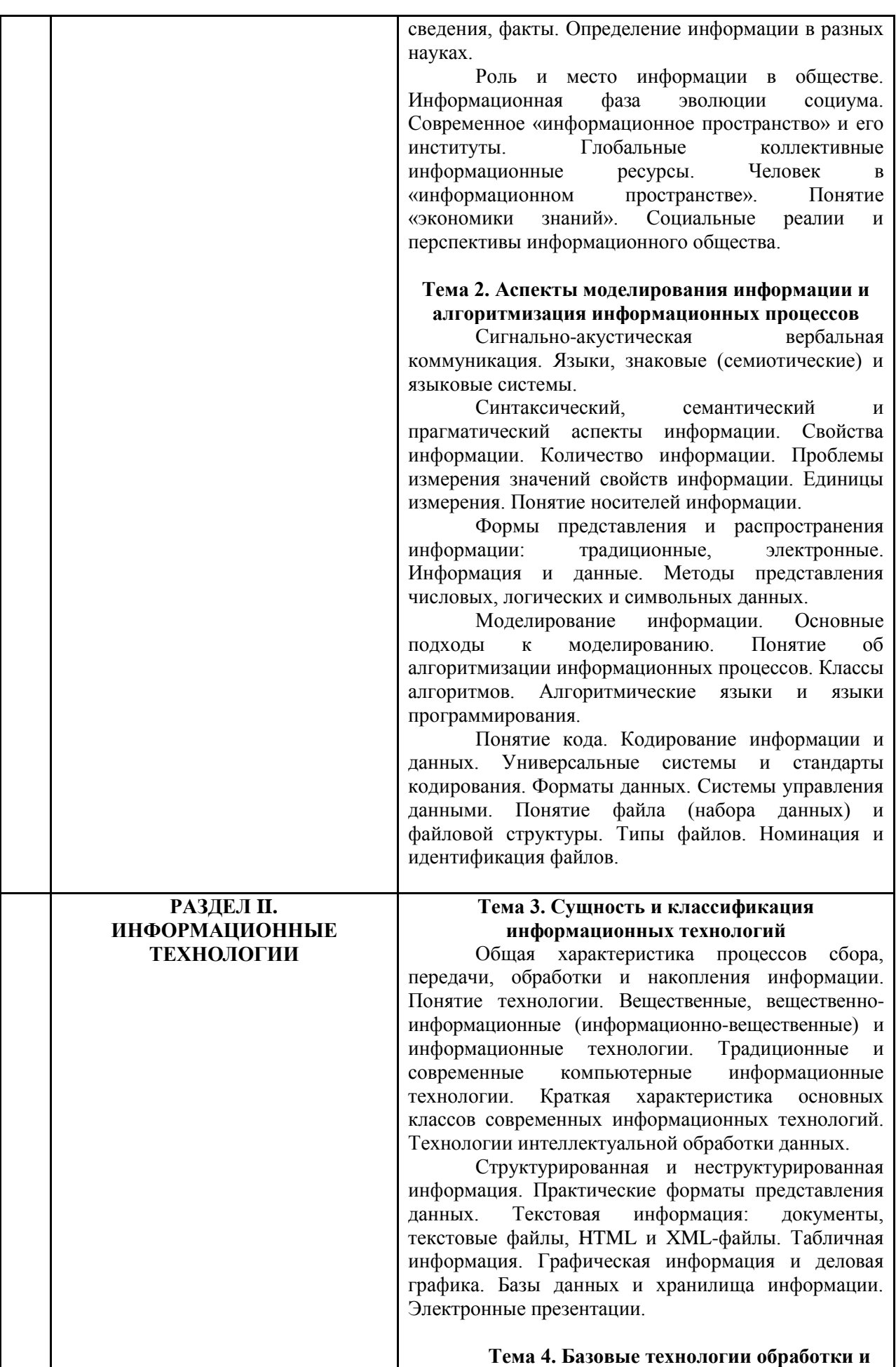

#### **передачи деловой информации**

Текстовый процессор и область его применения. Разработка текстовых документов. Работа в режиме структуры. Использование главного документа. Создание текстовых таблиц. Построение диаграмм. Вставка объектов в документы и их форматирование. Функция слияния. Создание форм. Разработка простейших макросов.

Процессор электронных таблиц и область его применения. Ведение рабочей книги (операции с листами). Создание формул. Функции в формулах. Анализ данных: подбор параметра, таблицы подстановки данных, сценарии. Работа со списками. Функции для работы с электронной таблицей как с таблицей базы данных. Сводные таблицы. Консолидация данных. Функции, используемые для решения задач линейной алгебры. Инструмент «Поиск решения» и его использование для решения задач линейного программирования.

База данных как информационная модель предметной области; система управления базой данных. Модели данных: иерархическая модель, сетевая модель, реляционная модель, постреляционная модель, многомерная модель, объектно-ориентированная модель. Реляционные объекты данных. Целостность реляционных данных. Реляционные операторы: реляционная алгебра и реляционное исчисление. Функциональные зависимости, декомпозиция отношений, транзитивные зависимости. Архитектура СУБД. Концептуальное, логическое физическое проектирование баз данных. Базы данных в компьютерных сетях. Обзор современных систем управления базами данных.

Телекоммуникационные технологии. Навигация в Интернет. Поиск информации. Электронная почта. Доска электронных сообщений. Сайты WWW. Электронные конференции.

#### **Тема 5. Безопасность информационных процессов и технологий**

Информационная безопасность и основные направления ее обеспечения (в контексте защиты социальной информации и защиты социума от информации). Основные опасности и угрозы в информационном обществе. Конфиденциальность информации. Уровень обеспечения безопасности. Случайные и преднамеренные угрозы информации. Несанкционированный доступ. Функции систем защиты от несанкционированного доступа. Методы и технологии защиты информации.

Динамика информационной свободы и информационной ответственности. Информационное противоборство и информационные войны. Правовые аспекты социальной информатизации.

Гражданский кодекс РФ и федеральные законы о защите интеллектуальной собственности,

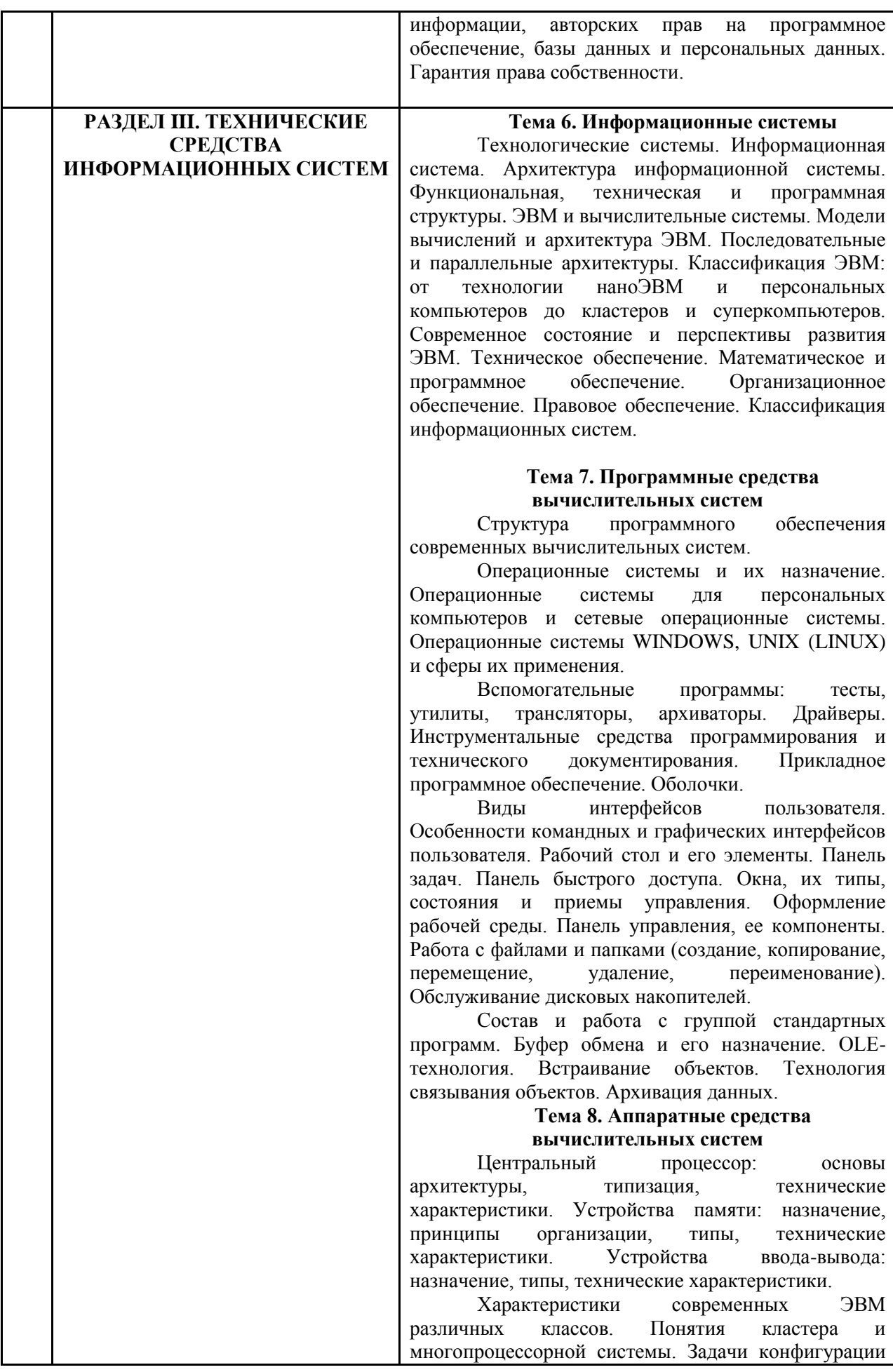

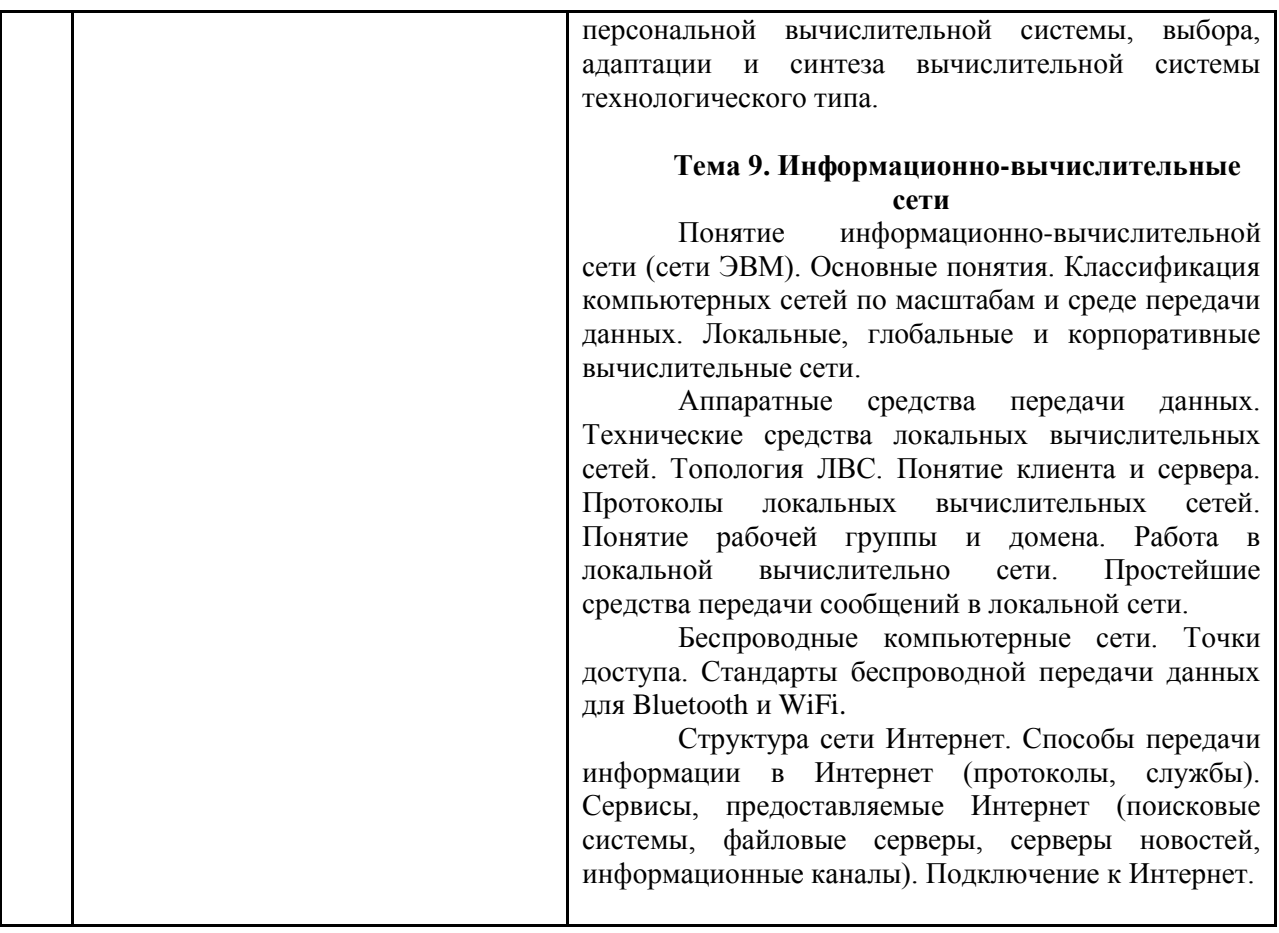

# <span id="page-15-0"></span>**4. Образовательные технологии**

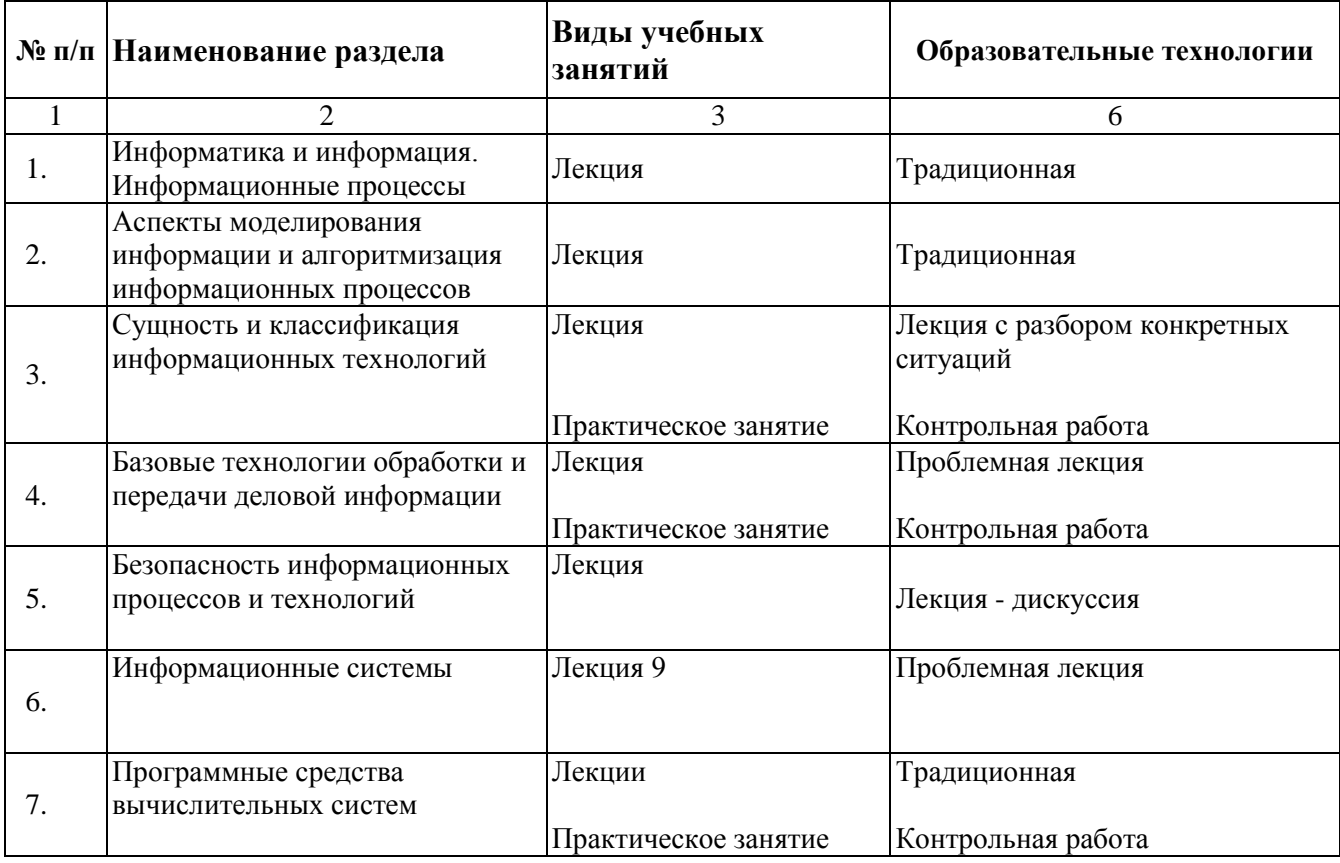

16

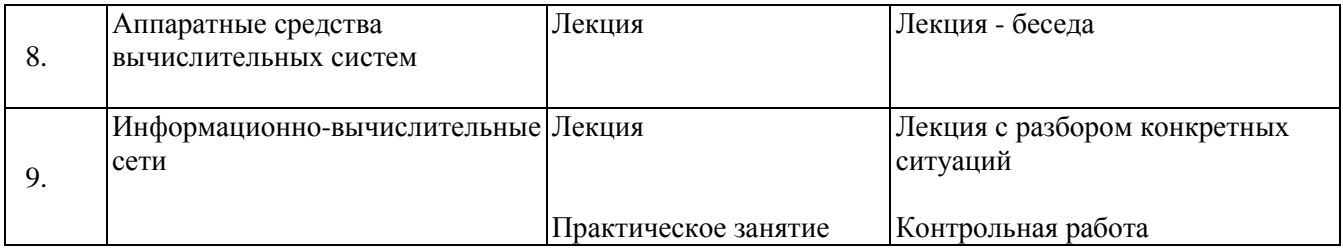

В период временного приостановления посещения обучающимися помещений и территории РГГУ для организации учебного процесса с применением электронного обучения и дистанционных образовательных технологий могут быть использованы следующие образовательные технологии:

– видео-лекции**;**

– онлайн-лекции в режиме реального времени;

– электронные учебники, учебные пособия, научные издания в электронном виде и доступ к иным электронным образовательным ресурсам;

– системы для электронного тестирования;

– консультации с использованием телекоммуникационных средств.

# <span id="page-16-0"></span>**5. Оценка планируемых результатов обучения**

# <span id="page-16-1"></span>**5.1 Система оценивания**

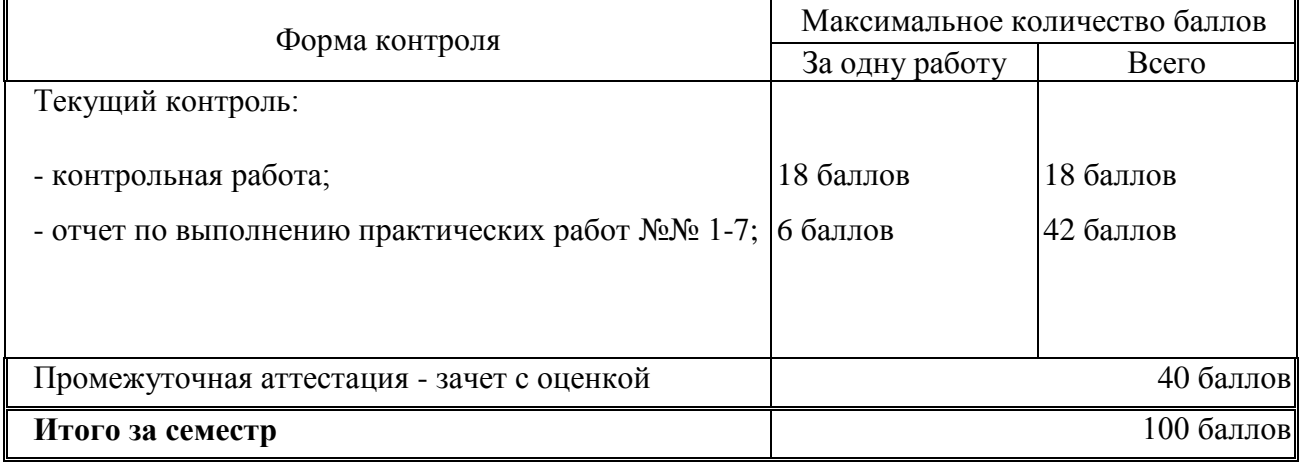

Полученный совокупный результат конвертируется в традиционную шкалу оценок и в шкалу оценок Европейской системы переноса и накопления кредитов (European Credit Transfer System; далее – ECTS) в соответствии с таблицей:

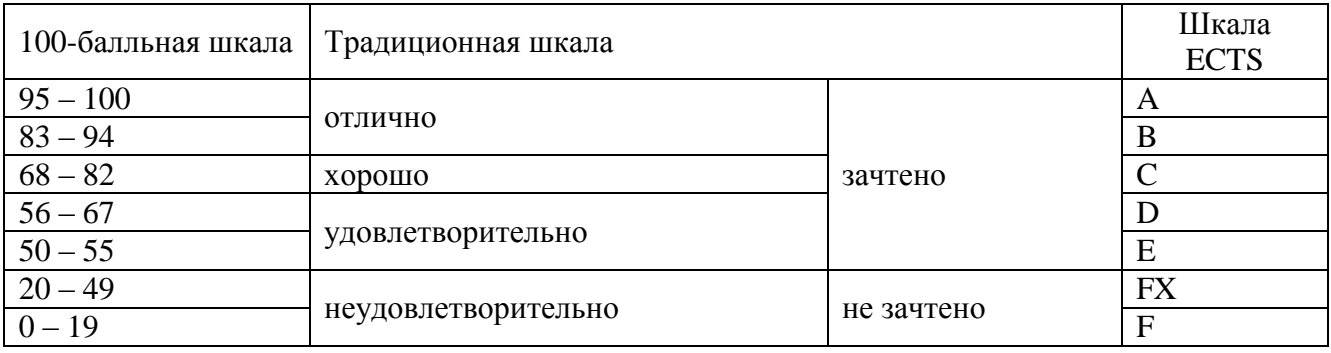

# <span id="page-16-2"></span>**5.2 Критерии выставления оценки по дисциплине**

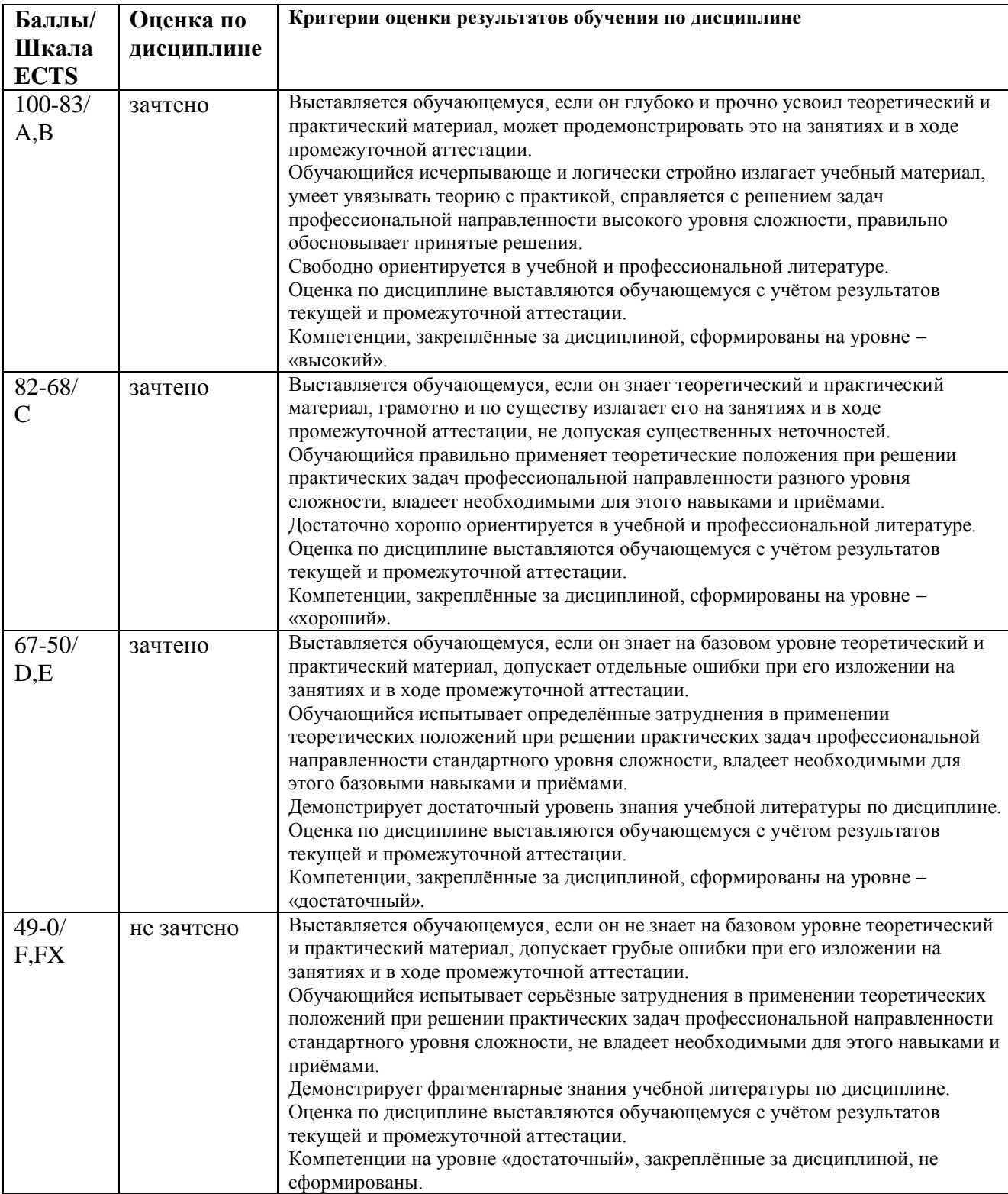

# <span id="page-17-0"></span>**5.3 Оценочные средства (материалы) для текущего контроля успеваемости, промежуточной аттестации обучающихся по дисциплине**

# *Примерные вопросы для контрольной работы при проведении текущего контроля и*

#### *тестирования при проведении промежуточной аттестации:*

- 1. Существует ли строгое научное определение термина "информация"?
- 2. Что понимается под файловой системой?
- 3. С какой целью диск разбивают на разделы? Какая программа это выполняет?
- 4. Что понимают под операционной системой?
- 5. Что понимают под многозадачной операционной системой?
- 6. Для какой цели используются архивы?
- 7. В чем состоит профилактика компьютерных вирусов?
- 8. Что понимают под локальной, корпоративной и глобальной вычислительными сетями?
- 9. Объясните основные принципы, на которых построена сеть Internet.
- 10. Охарактеризуйте семантический, прагматический и синтаксический аспекты информации.
- 11. Как выполнить форматирование диска?
- 12. Как следует работать с электронной почтой, чтобы минимизировать риск заражения компьютерными вирусами?
- 13. Какая топология ЛВС в настоящее время является наиболее распространенной?
- 14. Сколько байт входит в 1 Кб, 1Мб, 1Гб, 1 Тбт?
- 15. Дайте определение файлу.
- 16. Какие антивирусные программы вам известны?
- 17. Перечислите основные виды сервиса в Internet.
- 18. Какие элементы управления окном ОС вы знаете?
- 19. Каким образом изменить стиль в текстовом процессоре?
- 20. Как создать маркированный и нумерованный список?
- 21. Назовите способы, позволяющие вставить в текст таблицу из трех колонок и 2 строк?
- 22. Какие средства используются для построения диаграммы в текстовом редакторе?
- 23. Как вставить математическую формулу?
- 24. Для чего используется группировка объектов?
- 25. Для чего предназначены колонтитулы?
- 26. Возможности табличного процессора для анализа и управления данными.
- 27. Какие возможности импорта данных реализованы в табличном процессоре.
- 28. В чем состоит назначение, функции, принципы работы сводных таблиц?
- 29. Каковы аналитические возможности табличного процессора?
- 30. Какие возможности реализованы в табличном процессоре для работы с графической информацией?
- 31. Как реализуется в табличном процессоре функции работы с формами?
- 32. Как переименовать рабочий лист в процессоре электронных таблиц?
- 33. Расскажите, как создать диаграмму? (на текущем рабочем листе и на отдельном)
- 34. Как связаны между собой диаграмма и анализируемая таблица?
- 35. Как скопировать формат ячейки в другую ячейку или интервал ячеек?
- 36. Как назначить денежный формат ячейки?
- 37. Расскажите порядок ввода формулы в ячейку?
- 38. Как заполнить формулами интервал ячеек?
- 39. Как при вводе формулы указать абсолютный адрес ячейки?
- 40. Как назначить имя ячейке? Как применить назначенное имя?
- 41. Как расположить текст в одной ячейке на две строки?
- 42. Как ввести в ячейку исходные данные в формате даты (времени)?

#### <span id="page-18-0"></span>**6. Учебно-методическое и информационное обеспечение дисциплины**

#### <span id="page-18-1"></span>**6.1 Список источников и литературы**

# **Источники**

*Основные*

- 1. Федеральный закон РФ от 27 июля 2006 г. № 149-ФЗ «Об информации, информационных технологиях и о защите информации» / Рос. газ. Федер. вып. № 165 (4131). – 2006. – 29 июля.
- 2. Федеральный закон от 21 июля 1993 г. № 5485-1 «О государственной тайне» с изм. и доп. от 06.10.1997 г. // СЗ РФ. - 1997. - № 11.
- 3. Федеральный закон РФ от 27 июля 2006 г. № 152-ФЗ «О персональных данных» // Рос. газ. Федер. вып. № 165 (4131). – 2006. – 29 июля.
- 4. Доктрина информационной безопасности РФ. Утверждена Президентом Российской Федерации 09.09.2000 № Пр-1895 // Рос. газ. Федер. вып. № 187 (2551). – 2000. – 28 сент. *Дополнительные*
- 1. Закон Российской Федерации от 5 марта 1992 г. № 2446-I «О безопасности» (в ред. Закона РФ от 25.12.1992 № 4235-1, Указа Президента РФ от 24.12.1993 № 2288, Федеральных законов от 25.07.2002 № 116-ФЗ, от 07.03.2005 № 15-ФЗ, от 25.07.2006 № 128-ФЗ, от 02.03.2007 № 24-ФЗ, от 26.06.2008 № 103-ФЗ) / Ведомости Съезда народных депутатов РФ и Верховного Совета РФ. - 1992. - № 15 // Рос. газ. – 1992. - 6 мая.
- 2. Указ Президента РФ от 20 января 1994 г. № 170 «Об основах государственной политики в сфере информатизации» // Собрание актов Президента и Правительства РФ. - 1994. - № 4. - Ст. 305.
- 3. Указ Президента РФ от 4 августа 1995 г.- № 808 «Правовая информатизация органов государственной власти Российской Федерации» // Рос. газ. - 1995. - 6 апр.
- 4. Федеральный закон от 20 февраля 1995 г. № 24-ФЗ «Об информации, информатизации и защите информации» // СЗ РФ. - 1995. - № 8. - Ст. 609.
- 5. ГОСТ Р 51170-1998. Качество служебной информации. Термины и определения.
- 6. ГОСТ РВ 51987-2002. Информационная технология. Комплекс стандартов на автоматизированные системы. Типовые требования и показатели качества функционирования информационных систем.

#### **Литература**

#### *Основная*

1. Безручко В.Т. Практикум по курсу «Информатика»: работа в Windows 2000, Word, Excel: учеб. пособие. - 2-е доп. и перераб. изд. – М.: Финансы и статистика, 2005. – 543 с.

2. Информатика: учебник / Под ред. проф. Н.В. Макаровой. – М.: Финансы и статистика, 2004. – 765с.

3. Информатика: метод. материалы к лаб. работам / В.А. Клетин, Д.Ю. Клехо, А.Е. Сатунина. - М.: РГГУ, 2008. - 223 с.

#### *Дополнительная*

- 1. Баранович А.Е. Введение в информациологию и её специальные приложения: дидактические материалы к специальному курсу: учеб. пособие. - М., РГГУ, 2011. – 268 с.
- 2. Фигурнов В.Э. IBM PC для пользователя: краткий курс/ В. Э. Фигурнов. [Сокр. версия 7-го изд. кн. "IBM для пользователя"]. - М.: Инфра-М, 2006. - 479 с.
- 3. История информатики и философия информационной реальности: учеб. пособие для вузов / [Юсупов Р. М. и др.] ; под ред. Р. М. Юсупова, В. П. Котенко. - М.: Акад. проект, 2007. - 430 с.
- 4. Гиляревский Р.С. Основы информатики: курс лекций / Р.С. Гиляревский. М.: Экзамен, 2004. - 318 с.

# <span id="page-20-0"></span>**6.2 Перечень ресурсов информационно-телекоммуникационной сети «Интернет».**

1. Центр Компьютерного обучения «Специалист» [Электронный ресурс]. - Режим доступа: [http://specialist.ru.](http://specialist.ru/)

2. Сайт компании «Microsoft» [Электронный ресурс]. - Режим доступа: [http://www.microsoft.com.](http://www.microsoft.com/)

3. Информатика [Электронный ресурс].- Режим доступа:

[http://www.klgtu.ru/ru/students/literature/inf\\_asu/0.html.](http://www.klgtu.ru/ru/students/literature/inf_asu/0.html)

4. Н.В. Федотов. Защита информации [Электронный ресурс].- Режим доступа:

[http://www.college.ru/UDP/texts/.](http://www.college.ru/UDP/texts/)

5. Северо-западная академия государственной службы при президенте РФ. Учебный курс "Работа с СУБД MS Access" [Электронный ресурс]. - Режим доступа: [http://access.szags.ru/.](http://access.szags.ru/)

6. Куклина И.Д. Интерактивная викторина по информатике "История вычислительной техники"// Фестиваль педагогических идей «Открытый урок» 2010/2011 учебного года [Электронный ресурс]. - Режим доступа: [http://festival.1september.ru/articles/601605/.](http://festival.1september.ru/articles/601605/)

Национальная электронная библиотека (НЭБ) www.rusneb.ru ELibrary.ru Научная электронная библиотека [www.elibrary.ru](http://www.elibrary.ru/)

# <span id="page-20-1"></span>**6.3 Профессиональные базы данных и информационно-справочные системы**

Доступ к профессиональным базам данных:<https://liber.rsuh.ru/ru/bases>

Информационные справочные системы:

- 1. Консультант Плюс
- 2. Гарант

## <span id="page-21-0"></span>**7. Материально-техническое обеспечение дисциплины**

Для обеспечения дисциплины используется материально-техническая база образовательного учреждения:

1) для лекционных занятий - учебная аудитория, доска, компьютер или ноутбук, проектор (стационарный или переносной) для демонстрации учебных материалов.

Состав программного обеспечения:

- 1. Windows
- 2. Microsoft Office
- 3. Kaspersky Endpoint Security

2) для практических занятий – компьютерный класс или лаборатория, доска, проектор (стационарный или переносной), компьютер или ноутбук для преподавателя, компьютеры для обучающихся.

Состав программного обеспечения:

- 1. Windows
- 2. Microsoft Office
- 3. Kaspersky Endpoint Security
- 4. Microsoft Visual Studio 2005
- 5. Mozilla Firefox
- 6. Mathcad Education University edition

## <span id="page-21-1"></span>**8. Обеспечение образовательного процесса для лиц с ограниченными возможностями здоровья и инвалидов**

В ходе реализации дисциплины используются следующие дополнительные методы обучения, текущего контроля успеваемости и промежуточной аттестации обучающихся в зависимости от их индивидуальных особенностей:

 для слепых и слабовидящих: лекции оформляются в виде электронного документа, доступного с помощью компьютера со специализированным программным обеспечением; письменные задания выполняются на компьютере со специализированным программным обеспечением или могут быть заменены устным ответом; обеспечивается индивидуальное равномерное освещение не менее 300 люкс; для выполнения задания при необходимости предоставляется увеличивающее устройство; возможно также использование собственных увеличивающих устройств; письменные задания оформляются увеличенным шрифтом; экзамен и зачёт проводятся в устной форме или выполняются в письменной форме на компьютере.

 для глухих и слабослышащих: лекции оформляются в виде электронного документа, либо предоставляется звукоусиливающая аппаратура индивидуального пользования; письменные задания выполняются на компьютере в письменной форме; экзамен и зачёт проводятся в письменной форме на компьютере; возможно проведение в форме тестирования.

 для лиц с нарушениями опорно-двигательного аппарата: лекции оформляются в виде электронного документа, доступного с помощью компьютера со специализированным программным обеспечением; письменные задания выполняются на компьютере со специализированным программным обеспечением; экзамен и зачёт проводятся в устной форме или выполняются в письменной форме на компьютере.

При необходимости предусматривается увеличение времени для подготовки ответа.

Процедура проведения промежуточной аттестации для обучающихся устанавливается с

учётом их индивидуальных психофизических особенностей. Промежуточная аттестация может проводиться в несколько этапов.

При проведении процедуры оценивания результатов обучения предусматривается использование технических средств, необходимых в связи с индивидуальными особенностями обучающихся. Эти средства могут быть предоставлены университетом, или могут использоваться собственные технические средства.

Проведение процедуры оценивания результатов обучения допускается с использованием дистанционных образовательных технологий.

Обеспечивается доступ к информационным и библиографическим ресурсам в сети Интернет для каждого обучающегося в формах, адаптированных к ограничениям их здоровья и восприятия информации:

 для слепых и слабовидящих: в печатной форме увеличенным шрифтом, в форме электронного документа, в форме аудиофайла.

для глухих и слабослышащих: в печатной форме, в форме электронного документа.

 для обучающихся с нарушениями опорно-двигательного аппарата: в печатной форме, в форме электронного документа, в форме аудиофайла.

Учебные аудитории для всех видов контактной и самостоятельной работы, научная библиотека и иные помещения для обучения оснащены специальным оборудованием и учебными местами с техническими средствами обучения:

 для слепых и слабовидящих: устройством для сканирования и чтения с камерой SARA CE; дисплеем Брайля PAC Mate 20; принтером Брайля EmBraille ViewPlus;

 для глухих и слабослышащих: автоматизированным рабочим местом для людей с нарушением слуха и слабослышащих; акустический усилитель и колонки;

 для обучающихся с нарушениями опорно-двигательного аппарата: передвижными, регулируемыми эргономическими партами СИ-1; компьютерной техникой со специальным программным обеспечением.

#### <span id="page-22-0"></span>**9. Методические материалы**

#### <span id="page-22-1"></span>**9.1 Планы практических занятий**

## **Тема 1. Сущность и классификация информационных технологий**

#### **Указания по выполнению задания:**

- 1. Настройте панель задач и панель индикации на рабочем столе своего ПК. Найдите и просмотрите папки «Мой компьютер» и «Мои документы», добавьте информацию в эти папки, подключите внешнее запоминающее устройство к ПК, найдите и откройте его в папке «Мой компьютер». Откройте папку «Сетевое окружение», просмотрите сеть, в которую входит Ваш ПК, создайте сетевую папку, зайдите на другой компьютер, находящийся в данной сети.
- 2. Освойте приемы управления окнами: произведите упорядочивание окон на рабочем столе, при этом произведите необходимые манипуляции с диалоговыми окнами.
- 3. Откройте программу «Проводник», по заданию преподавателя найдите необходимые файлы. Создайте несколько папок и текстовых документов, откройте их через программу «Проводник».
- 4. Освойте работу с файловой структурой. Откройте файловую структуру хранения информации. Из текстового документа скопируйте и вырежьте информацию в буфер обмена, с помощью контекстного меню вставьте эту информацию обратно. На рабочем столе создайте ярлыки необходимых папок, откройте эти папки через созданные ярлыки.
- 5. Найдите прикладные стандартные программы на своём ПК. Откройте текстовый редактор WordPad: отредактируйте и форматируйте текст, данный преподавателем.
- 6. Откройте графический редактор Paint: ознакомьтесь с основными инструментами, произведите операции с фрагментами рисунка по заданию преподавателя. Преобразуйте изображение в разные типы файла (GIF, PNG, JPEG и т.д.).
- 7. Откройте текстовый редактор «Блокнот»: отредактируйте и отформатируйте текст в соответствии с заданием преподавателя.
- 8. Откройте программу «Калькулятор»: выполните действия в обычном и инженерном режимах, выполните работу с памятью, произведите статистические расчеты.

### **Контрольные вопросы:**

- 1. Каким образом можно настроить панель задач и панель индикации на рабочем столе ПК?
- 2. Для чего необходима программа «Проводник» и как в неё войти?
- 3. Каким образом можно изменить тип графического файла?
- 4. Какие прикладные программы относятся к стандатрным?
- 5. Для чего нужны Ярлыки, и как их создать?

# **Тема 2. Современные информационные технологии: базовые технологии обработки и передачи деловой информации**

Занятие проводится в форме **интерактивной викторины «Современные информационные технологии».**

#### **Цель занятия:**

1. *Цель интерактивной викторины:* достижение максимального количества правильных ответов, на вопросы из презентации.

2. *Педагогическая цель:* создание новых условий для развития и демонстрации компетенций студентов:

- *профессиональных* (способность понимать сущность и значение информации в развитии современного общества, применять достижения информатики и вычислительной техники; способность применять программные средства системного, прикладного и специального назначения);
- *базовых инструментальных* (работа с информационными источниками, применение информационных технологий для презентации результатов);

 *личностно-поведенческих* (планирование, достижение результата, самостоятельное решение проблем, работа в команде, инициатива, лидерские качества, ответственность, исполнительность, творчество, самооценка, презентация, устная, речевая и письменная коммуникация).

#### **Правила проведения:**

Викторина проводится в компьютерном классе. Компьютер используется для визуальной демонстрации презентации с вопросами викторины. Викторина основывается на принципах совместной деятельности. Основная деятельность участников каждой команды должна быть направлена на достижение максимального количества правильных ответов на поставленные ведущим вопросы.

#### **Роли:**

В игре принимают участие:

- *Ведущий*  преподаватель руководит игрой, зачитывает вопросы и варианты ответов, интересные факты.
- *Оператор ПК*  независимый студент (лаборант кафедры) управляет презентацией.
- Оставшиеся учащиеся делятся на *две команды*, название которых вносятся в соответствующие поля окна презентации.
- *Капитан команды*  по одному учащемуся от каждой команды.

#### **Правила игры:**

- Презентацию с вопросами и вариантами вопроса создает преподаватель;
- первый ход определяется компьютером случайным образом;
- ход переходит от одной команды к другой только при неправильном ответе;
- в презентации команда, выбирающая вопрос, подсвечена красным цветом;
- номер вопроса и вариант ответа принимается только от капитана команды после минутного обсуждения всеми членами команды;
- победителем считается команда, ответившая на наибольшее количество вопросов;
- капитан вправе попросить подсказку не более двух раз за игру, но при этом балл за ответ снижается.

#### **Правила работы с презентацией (для оператора ПК):**

1. Презентация содержит макросы и элементы ActiveX. Для корректной работы презентации необходимо, во-первых, включить это содержимое, а, во-вторых, для выхода из презентации использовать только предназначенные для этого элементы управления.

2. Презентация содержит обязательный слайд с номерами вопросов, оператор, нажимая на данный номер по ссылке переходит на слайд с вопросом. Преподаватель зачитывает данный

вопрос (варианты ответа, если это предусмотрено), при необходимости дает студентам подсказку.

2. Не рекомендуется прерывать показ презентации с помощью клавиши ESC. Для прерывания показа слайдов можно воспользоваться надписью СТОП (она должна находиться в правом нижнем углу).

3. Для перехода между слайдами пользуйтесь элементами управления, расположенными в презентации.

#### **Функции и схемы взаимодействия участников:**

Капитан управляет своей командой на протяжении всей игры, а также оформляет отчет в конце викторины.

*Капитан должен:*

□ ориентироваться в вопросах информационных технологий и компьютерной техники;

ать и организовывать работу своей команды;

- брать ответственность за ответ на поставленный вопрос, если команда не пришла к общему ответу, либо мнения членов команды разошлись;
- подчиняться ведущему викторины;

П применять критерии оценки и использовать программные средства для подготовки отчета о работе своей команды.

*Участники команды должны:*

- подчиняться капитану и ведущему;
- обсуждать ответы на поставленные вопросы в заданный интервал времени;
- при необходимости обосновывать капитану свою версию ответа.

#### **Система оценки:**

1. Со стороны ведущего к показателям оценки работы победившей команды (по 3-бальной шкале для участников команды и по 5-бальной шкале для капитана) относятся:

- оценка профессиональных компетенций (способность понимать сущность и значение информации в развитии современного общества, применять достижения информатики и вычислительной техники),
- оценка базовых инструментальных компетенций (применение информационных технологий в решении конкретного вопроса),
- оценка личностных компетенций (планирование, достижение результата,

самостоятельное решение проблем, работа в команде, инициатива, лидерские качества),

2. Со стороны капитана в работе участников команды оцениваются (максимум на 2 балла):

- профессионализм, знание информационных технологий;
- личностные компетенции (умение аргументировано излагать мысли, инициативность,

исполнительность, организованность, коммуникативность, активность).

Участники проигравшей команды оцениваются по тем же критериям, что и победители викторины, но в сумме каждый участник и капитан не может получить более 4 баллов.

3. Рассчитывается оценочный балл для каждого участника команды (максимум 5 баллов для участника победившей команды и максимум 4 балла для участника проигравшей команды) и капитана (соответственно 5 баллов для победителя и 4 балла для проигравшего).

#### **Примерные вопросы для викторины:**

1. В чем сходство и в чем различие информационной технологии и технологии материального производства?

2. Отобразите информационную технологию в виде иерархической структуры и приведите примеры ее составляющих.

3. Изложите требования, которым должна отвечать информационная технология.

4. Что такое инструментарий информационной технологии?

5. Как следует понимать новую информационную технологию?

6. Как соотносятся информационная технология и информационная система?

7. Какова история развития информационной технологии?

8. Охарактеризуйте методологию использования информационной технологии.

9. Дайте общее представление об информационной технологии обработки данных, ИТ управления, автоматизации офиса, ИТ поддержки принятия решений и назовите их основные компоненты.

10. Расскажите о компьютерных и некомпьютерных офисных технологиях.

11. Что такое база моделей и какие модели вы знаете? Приведите примеры.

12. Расскажите об интерфейсе информационной системы и его составляющих.

13. Понятие информационные технологии. Этапы развития ИТ.

14. Состав ИТ. Основные свойства информационных технологий. Основные свойства ИС.

15. Организационное и методическое обеспечение ИТ.

16. Информационное обеспечение ИТ.

17. ПО информационные технологии.

18. ИТ обработки данных. ИТ управления.

7. ИТ автоматизации офиса.

8. ИТ поддержки принятия решений.

9. ИТ экспертных систем.

10. Безбумажные технологии.

#### **Тема №3. Программные средства вычислительных систем**

## **Указания по выполнению задания:**

1. Оформление рабочей среды:

1.1. Настройка манипулятора мышь

 Для изменения настроек манипулятора мышь дважды щелкните на пиктограмме мышь, откроется окно диалога "Свойства: мышь". В окне диалога можно выполнить различные настройки манипулятора мышь:

 на вкладке Кнопки мыши можно обменять назначение кнопок, изменить скорость выполнения двойного щелчка, включить залипание кнопки мыши;

на вкладке Указатели можно изменить вид указателя мыши;

 на вкладке Параметры указателя можно изменить скорость движения указателя, исходное положение в диалоговом окне и видимость указателя.

на вкладке Колесико можно изменить режим прокрутки колесика;

на вкладке Оборудования можно ознакомиться со свойствами устройства мышь.

1.2. Настройка клавиатуры:

 Откройте окно диалога "Свойства: Клавиатура", щелкнув на пиктограмме Клавиатура в окне Панель управления.

В диалоговом окне "Свойства: Клавиатура" можно выполнить следующее:

 на вкладке «Скорость» можно изменить скорость повтора вводимого символа и частоту мерцания курсора;

 на вкладке «Оборудование» можно ознакомиться со свойствами устройства Клавиатура.

1.3. Настройка элементов оформления экрана:

 Для настройки параметров экрана откройте в окне «Панель управления» диалоговое окно "Свойства: Экран".

В диалоговом окне "Свойства: Экран" можно выполнить различные настройки:

на вкладке «Темы» можно изменить тему рабочего стола;

 на вкладке «Рабочий стол» осуществляется выбор фонового рисунка, расположение и цвет фона, а также выполняется настройка рабочего стола (смена значков и очистка рабочего стола);

 на вкладке «Настройка» можно осуществить выбор и настройку заставки, установить параметры энергосбережения;

 на вкладке «Оформление» осуществляется оформление окон и кнопок, цветовой схемы, размера шрифта, эффектов и дополнительное оформление;

 на вкладке «Параметры» осуществляется настройка разрешения экрана, качества цветопередачи и параметров дисплея.

1.4. Настройка панели задач и меню "Пуск":

 В окне «Панель управления» щелкните на пиктограмме «Панель задач» и меню "Пуск", откроется окно диалога «Свойства панели задач» и меню "Пуск". В этом окне имеется две вкладки «Панель задач» и Меню "Пуск", на которых осуществляется оформление панели задач, настройка области уведомлений и выбор стиля меню "Пуск" соответственно.

1.5. Настройка языка и региональных стандартов:

 В окне диалога «Язык и региональные стандарты», которое открывается двойным щелчком на пиктограмме «Язык и региональные стандарты» в «Панели управления», можно осуществлять настройку региональных параметров, установку языка ввода по умолчанию, осуществлять настройку языковой панели, параметров клавиатуры и другие настройки.

1.6. Настройка даты и время

 Чтобы изменить системную дату или время откройте окно "Дата и время" в панели управления. В открывшемся окне диалога "Свойства: Дата и время", в котором имеются три вкладки, можно изменить текущую дату и время, выбрать часовой пояс и осуществить синхронизацию системного времени с сервером времени в Интернете.

2. Назначение корзины. Восстановление удаленных файлов.

2.1. Переместите созданный ранее файл с рабочего стола в корзину.

2.2. Найдите в корзине нужный файл и восстановите его (воспользуйтесь командой «Восстановить» контекстного меню.).

2.3. Очистите корзину:

 щелкните на значке «Корзины» на рабочем столе правой кнопкой мыши и в контекстном меню выполните команду «Очистить корзину».

2.4. Измените настройки корзины:

В контекстном меню корзины выберите пункт «Свойства»:

задать объем Корзины в процентах СУ: общего объема диска;

 разрешить немедленное удаление файлов в обход Корзины (их восстановление в таком случае невозможно);

 включить или выключить запрос подтверждения при удалении файлов (если Корзина не используется, такое предупреждение выдается всегда).

3. Приемы поиска файлов и папок, маски поиска:

3.1. ввести имя данного искомого объекта полностью, либо его фрагмент, в поисковое поле, расположенное в верхней части окна программы «Проводник», после чего нажать на клавиатуре компьютера клавишу **Enter**.

3.2. воспользоваться расширенным поиском, расположенном в основном рабочем пространстве окна.

3.3. использовать встроенную в Windows утилиту "Поиск":

- кликаем на кнопке "Поиск" и открываем окно, в левой панели которого перечислены объекты поиска;

- выбираем "Файлы и папки", вводим нужное нам имя или часть имени, нажимаем кнопку **Найти**.

4. Очистка диска от временных файлов:

4.1. Щелкните правой кнопкой мыши по диску, который нужно очистить и выберите «Свойства».

4.2. На вкладке «Общие» нажмите кнопку «Очистка диска».

4.3. На вкладке «Очистка диска» установите флажки напротив файлов, которые нужно удалить, и нажмите OK.

4.4. На вкладке «Дополнительно» можно удалить все точки восстановления системы, кроме самой новой. Чтобы сделать это, нажмите кнопку «Очистить».

5. Проверка диска на наличие ошибок.

5.1. Откройте компонент «Компьютер», нажав кнопку **Пуск** и выбрав **Компьютер**.

4.2. Щелкните правой кнопкой мыши жесткий диск, который нужно проверить, и выберите в контекстном меню пункт «Свойства».

4.3. Перейдите на вкладку «Сервис», а затем в группе «Проверка диска» нажмите кнопку «Выполнить проверку». В Введите пароль администратора или подтверждение пароля, если появится соответствующий запрос.

 Для автоматического исправления обнаруженных при сканировании неполадок с файлами и папками выберите параметр «Автоматически исправлять системные ошибки». В противном случае программа проверки диска будет только сообщать о неполадках, но не исправлять их.

 Для выполнения тщательной проверки диска выберите параметр «Проверять и восстанавливать поврежденные сектора». В этом режиме программа сканирования пытается найти и исправить физические ошибки на самом жестком диске, для чего может потребоваться гораздо больше времени.

 Для проверки и файловых, и физических ошибок выберите оба параметра: «Автоматически исправлять системные ошибки» и «Проверять и восстанавливать поврежденные сектора».

4.4. Нажмите кнопку «Запуск». 5.Архивация файлов в директории.

6.1. Откройте раздел «Архивация и восстановление». Для этого нажмите кнопку **Пуск** , выберите «Панель управления», «Система и ее обслуживание» и «Архивация и восстановление».

a. Выполните одно из следующих действий:

- При первом запуске программы архивации Windows выберите команду «Настройка архивации» и следуйте указаниям мастера. Если отображается запрос на ввод пароля администратора или его подтверждения, укажите пароль или предоставьте подтверждение.
- Если архивация выполнялась раньше, можно дождаться периодической запланированной архивации или вручную создать новый архив с помощью команды «Архивировать». • Если отображается запрос на ввод пароля администратора или его подтверждения, укажите пароль или предоставьте подтверждение.

6. Методы связывания и внедрения объектов (OLE-технология).

1.1. Внедрить объект из открытого документа:

- в приложении-источнике выделяется объект, который будет внедряться;

- выделенный объект копируется в буфер обмена с помощью команды «Копировать» или «Вырезать»;

- осуществляется переход в приложение-приемник, где формируется составной документ, и указатель мыши устанавливается в место вставки объекта;

- вставляется объект с помощью команды «Вставить» или «Специальная вставка».

7.2. Связывание объекта из открытого документа выполняется следующим образом:

- в приложении-источнике выделяется объект, который будет связываться;

- выделенный объект переносится в буфер обмена с помощью команды «Копировать»;

- осуществляется переход в приложение-приемник, в котором формируется составной документ, и указатель мыши устанавливается в место вставки объекта;

- вводится команда «Специальная вставка».

## **Контрольные вопросы:**

- 1. Как настроить манипулятор Мышь?
- 2. Как произвести настройку языка и региональных стандартов?
- 3. Как произвести настройку даты и время?
- 4. Для чего используется корзина? Как восстановить удаленные файла?
- 5. Для чего используется OLE-технология?
- 6. Как найти документ (папку, файл и т.д.) в ПК?
- 7. Что Вы знаете об архивации файлов в директории?

#### **Тема 4. Информационно-вычислительные сети**

#### **Указания по выполнению задания:**

- 1. Основные принципы работы в локальных, глобальных вычислительных сетях.
- 1.1. В операционной системе Windows найдите на рабочем столе значок «Сеть»
- 1.2. Откройте папку и вы увидите все компьютеры, которые подключены в одну сеть. В данном окне появятся все компьютеры, которые подключены к сети.
- 1.3. Откройте один из них. Посмотрите ресурсы компьютера, которыми вы можете воспользоваться.
- 1.4. В операционной системе Windows открыть окно папки «Компьютер» и на одном из дисков С: или D: создайте свою папку. Назовите ее номером своей группы*.*
- 1.5. . Щелкните правой кнопкой мыши по значку папки и в контекстном меню папки выберите команду «Общий доступ».
- 1.6. В появившемся диалоговом окне «Дополнительный общий доступ» установить флажок «Открыть общий доступ к этой папке».
- 1.7. Если все правильно сделано, то на диске (у вашей папки) появится значок, который показывает, что папка является общей.

2. Принципы работы в локальных, глобальных вычислительных сетях. Пакетная передача данных. Адресация узлов. Доступ к файлам по RTF – протоколу.

2.1. Протокол TCP/IP;

2.2. Найти необходимый сайт в интернете, создать групповой запрос;

2.3. Скачать файл из интернета и открыть его в текстовом редакторе WORD.

3. Использовать кнопки панели управления браузеров для добавления ссылки на Webстраницу в папку «Избранное». Сохраненить информацию с Web-страницы. Настройте браузер. 3.1. Создайте папку на рабочем столе и переименуйте её.

3.2. Откройте браузер **Internet Explorer**.

3.3. На вкладке «Панели инструментов» меню «Вид» уберите все флажки напротив всех панелей инструментов.

3.4. В меню «Вид» уберите флажок с вкладки «Строка состояния».

3.5. Нажмите кнопку **Print Screen**.

3.6. Откройте графический редактор и вставьте скопированное в рабочую область.

3.7. Вернитесь к обозревателю и при помощи действий «Вид» «Панели инструментов», отобразите на экране ссылки. Скопируйте в **Paint** данное окно, сравните с предыдущим рисунком и вырежьте все части, которые дублируют первый рисунок. Вставьте получившееся на фон рабочей области рисунка и подпишите ссылки.

3.8. Вернитесь снова к обозревателю и, проделав аналогичные действия, вставьте в тот же рисунок адресную строку, обычные кнопки, строку состояния и подпишите их. Скопируйте аналогичным образом «Панели обозревателя»: «Избранное» (часто посещаемые веб-страницы), «Журнал» (список недавно посещённых веб-страниц), «Поиск», «Папки».

3.9. Для просмотра веб-страницами вам нужно научиться изменять размер шрифта, отключить графику для увеличения скорости отображения всех веб-страниц.

3.10. Для того, чтобы установить оптимальный для просмотра страницы размер шрифта, нужно сделать следующее «Вид» - «Размер шрифта». Выберите «Самый крупный».

3.11. Чтобы отключить графику для увеличения скорости отображения всех веб-страниц, меню «Сервис» обозревателя Internet Explorer выберите команду «Свойства обозревателя». Выберите вкладку «Дополнительно».

3.12. В группе «Мультимедиа**»** снимите один или несколько из флажков: «Отображать рисунки», «Воспроизводить анимацию на веб-страницах», «Воспроизводить видео на вебстраницах» и «Воспроизводить звуки на веб-страницах».

3.13. Чтобы увеличить размер дискового пространства, выделяемого для временного хранения веб-страниц, в меню «Сервис» обозревателя Internet Explorer выберите команду «Свойства обозревателя».

3.14. На вкладке «Общие» нажмите кнопку «Параметры».

3.15. Чтобы увеличить размер дискового пространства, выделяемого для временного хранения страниц, переместите движок вправо.

3.16. Создайте на рабочем столе папку, а в ней текстовый документ Microsoft Word. В текстовом документе создайте следующую таблицу:

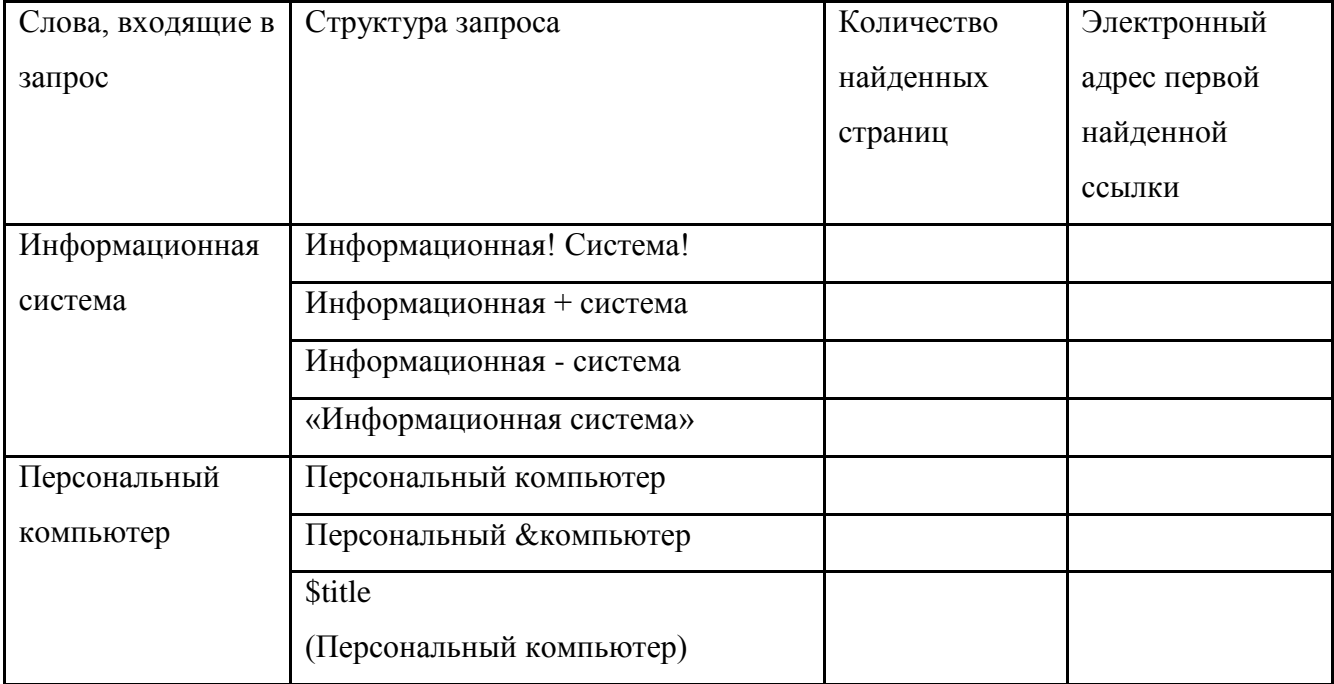

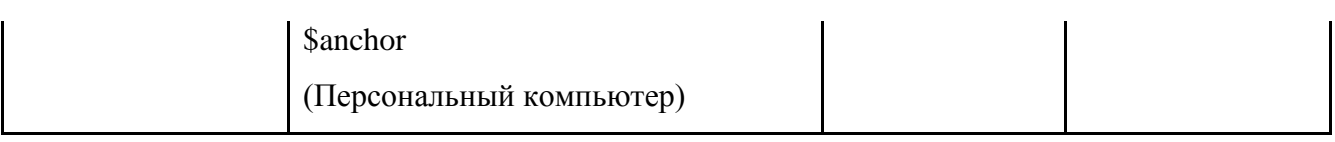

- 3.17. Заполните таблицу, используя поисковую систему Яндекс: www.yandex.ru
- 4. Навигация в сети Интернет по гиперссылкам на Web-страницах. Сохранение рисунка с
- Web-страницы в файле. Сохранение информации с Web-страницы в виде файла Word.
- 4.1. Используйте гиперссылки для навигации по документам;
- 4.2.Создайте веб-страниц с помощью приложений Office 2010;
- 4.3.Используйте файлы в формате htm, html и XML найдите их отличие от файлов Microsoft Office, имеющих расширения.doc,.xls,.ppt и.mdb;
- 4.4.Отправьте документы по электронной почте;
- 4.5.С помощью кнопки **Print Screen** перенесите рисунок с Web-страницы в файл Word.
- 4.6. Выделить необходимую информацию с Web-страницы, скопировать её, открыть MS Word и вставить.
- 5. Передача данных: Bluetooth и WiFi. Обмен данными по протоколу Bluetooth.
- 5.1. При наличии в компьютерном классе точки доступа к WiFi, отправить по электронной почте письмо с вложенным файлом.

5.2. При наличии на ПК Bluetooth, произвести обмен информацией между двумя пользователями.

#### **Контрольные вопросы:**

- 3. Каковы принципы работы в локальных, глобальных вычислительных сетях?
- 4. Что такое протокол TCP/IP?
- 5. Как можно сохранить информацию с Web-страницы?
- 6. Каким образом можно произвести настройку браузера?
- 7. Как производится передача данных по Bluetooth и WiFi, а также обмен данными по протоколу Bluetooth?

# **Тема 5. Создание реферата средствами процессора MS Word**

# **Указания по выполнению задания:**

- 1. Создание текстового документа с использованием стилей.
- Открыть новый документ в MS WORD;

- Задать параметры страницы: формат – А5, ориентация – книжная, верхнее поле – 2 см, нижнее – 2 см, левое – 2,5 см, правое – 1,5 см, переплет – 0, верхний колонтитул – 1 см, нижний – 0см.

- Создать следующие стили абзацев (а, б, в) и стиль символа (г):
- а) Стиль заголовков первого уровня (название My Titul 1). Основан на стиле Заголовок 1.

б) Стиль заголовков второго уровня (название My Titul 2). Основан на стиле – Заголовок 2.

в) Стиль основного текста (название My Text). Основан на стиле – Обычный.

г) Стиль символа (название My Symbol). Основан на стиле – Основной шрифт абзаца.

- Набрать текст по предлагаемой схеме:

Страница 1:

# **ИНФОРМАТИКА. ОСНОВНЫЕ ПОНЯТИЯ**

#### **1. Определение информатики**

*Информатика* (от [информация](http://ru.wikipedia.org/wiki/%D0%98%D0%BD%D1%84%D0%BE%D1%80%D0%BC%D0%B0%D1%86%D0%B8%D1%8F) и [автоматика\)](http://ru.wikipedia.org/wiki/%D0%90%D0%B2%D1%82%D0%BE%D0%BC%D0%B0%D1%82%D0%B8%D0%BA%D0%B0) — [наука](http://ru.wikipedia.org/wiki/%D0%9D%D0%B0%D1%83%D0%BA%D0%B0) о методах и процессах сбора, хранения, обработки, анализа и оценивания [информации,](http://ru.wikipedia.org/wiki/%D0%98%D0%BD%D1%84%D0%BE%D1%80%D0%BC%D0%B0%D1%86%D0%B8%D1%8F) обеспечивающих возможность её использования для принятия решений.

---------вставить разрыв страницы---------

Страница 2:

# **2. Определение информации**

 *нформация -* сведения о лицах, предметах, фактах, явлениях и процессах, независимо от формы их представления (см. Закон РФ «Об информации, информатизации и защите информации» от 25.01.95 г.), причем такие сведения, которые уменьшают степень имеющейся неопределенности или неполноты знаний*.*

--------вставить разрыв страницы---------

Страница 3:

# **АНАЛОГОВЫЕ И ДИСКРЕТНЫЕ СИГНАЛЫ**

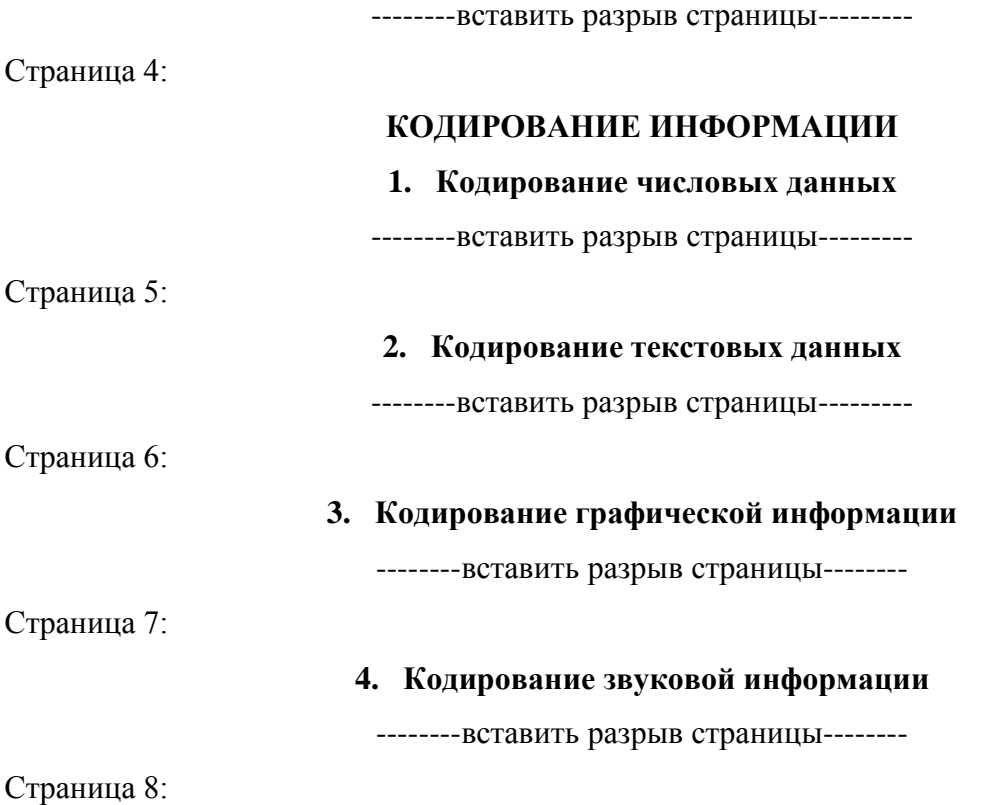

## **ИСТОРИЯ РАЗВИТИЯ ВЫЧИСЛИТЕЛЬНОЙ ТЕХНИКИ**

--------вставить разрыв страницы--------

- Вставить номера страниц со следующими настройками: вверху страницы, по центру; начать с первой, не проставляя номер на первой страницы.

2. Составление оглавления.

- Вставить оглавление в конце документа;

- Выбрать вариант оформления оглавления. Оглавление должно состоять из заголовков первого и второго уровня с указанием номеров страниц, прижатых к правому краю, заполнитель-точки. Установить флажки Показать номера страниц и Номера страниц по правому краю.

#### **Контрольные вопросы:**

- 1. Как поменять параметры страницы в MS Word?
- 2. Как создать стили разного уровня и применить их к тексту?
- 3. Как можно пронумеровать страницы в документе?
- 4. Для чего нужны разрывы и какие они бывают?
- 5. Как создать оглавление к документу?

#### **Тема 6. Создание презентаций в MS Power Point**

#### **Указания по выполнению задания:**

1. Создание новой презентации с помощью мастера автосодержания:

**-** Для создания новой презентации открыть панель «Область задач» «Создание презентаций». Для этого выполнить команду меню «Файл→Создать», либо выбрать пункт меню «Вид→Область задач» или «Вид→Панель инструментов→Область задач».

*-* На панели «Создание презентации» щелкнуть на ссылке «Из мастера автосодержания». Откроется диалоговое окно «Мастер автосодержания», в котором отображаются выполняемые в ходе процесса операции. В программе мастера возможно воспользоваться кнопками, с помощью которых создаются презентации различных категорий: «Общие», «Служебные», «Проекты», «Деловые»;

- Выбрав категорию презентаций, указать ее тип, способ представления, выберить название, добавьте колонтитулы. Полная презентация, включая текстовые заполнители, которые есть на каждом слайде, отобразится на панели структуры;

-На конечном этапе работы замените текстовые заполнители слайдов нужными сведениями. Для этого необходимо выделить текст в текстовом поле и введите поверх существующего текста новый, данный преподавателем.

2. Создание новой презентации с помощью шаблона оформления:

- Для включения режима создания новой презентации выбрать ссылку «Из шаблона оформления» на панели «Создание презентации». Открывается панель «Дизайн слайда», на которой приведен список шаблонов оформления. На панели слайдов, в пустой слайд, необходимо задать название презентации, предоставленное преподавателем по вариантам;

- Из перечня шаблонов «Доступно для использования» выбрать один слайд.

3. Создание пустой презентации:

- При создании пустой презентации все слайды создаются с нуля. Для выбора дизайна слайдов необходимо выполнить пункт меню «Формат→Оформление слайда». На панели «Дизайн слайда» необходимо выбрать категорию «Шаблоны оформления» и подобрать образец дизайна слайда.

- На панели «Область задач Создание презентации» выбрать ссылку «Новая презентация». Откроется панель «Разметка слайда». Новая презентация открывается в главном окне, необходимо редактировать пустой слайд заголовка.

- Сохранить данную презентацию. Темы и наполнение презентации предоставляется преподавателем.

4. Редактирование и сортировка слайдов:

- Заполните каждый слайд созданной презентации;

- С помощью «Сортировщика слайдов» поменять местами слайды и вернуть в исходное положение.

5. Использование анимации в презентации:

- Настроить переход от одного слайда к другому с помощью временного интервала;

- В раскрывающемся списке «Эффект» выбрать один из типов анимационных эффектов, который будет реализовываться в процессе перехода от слайда к слайду;

- В раскрывающемся списке «Звук» выбрать звук, которым будет сопровождаться переход от одного слайда к другому;

- На четвертом слайде задать появление текста «По слогам».

6. Вставить в презентацию таблицы, диаграммы, рисунки и гиперссылки в соответствии с тематикой презентации.

7. Сохранить презентацию.

8. Продемонстрировать презентацию.

#### **Контрольные вопросы:**

1. Как создать новую презентацию с помощью Мастера автосодержания?

2. Как создать новую презентацию с помощью шаблона оформления?

3. Каким образом возможно отредактировать и отсортировать слайды в презентации?

4. Использование анимации в презентации.

5. Вставка в презентацию таблиц, диаграмм, рисунков и гиперссылок.

## **Тема 7. Создание базы данных «Фирма» в MS Access**

### **Указания по выполнению задания:**

1. Запустить Microsoft Access 2007.

2. Создадать базу данных «Фирма». Сотрудники данной организации работают с клиентами и выполняют их заказы.

- 3. Создать 3 таблицы: «Сотрудники», «Клиенты» и «Заказы».
- а) Сотрудники:
- Имя поля Тип данных
- Код сотрудника Счетчик
- Фамилия Текстовый
- Имя Текстовый
- Отчество Текстовый
- Должность Текстовый
- Телефон Текстовый
- Адрес Текстовый
- Дата рождения Дата/Время
- Заработная плата Денежный
- Фото Объект OLE
- Эл\_почта Гиперссылка
- б) Клиенты:
- Имя поля Тип данных
- Код клиента Счетчик
- Название компании Текстовый
- Адрес Текстовый
- Номер телефона Текстовый
- Факс Числовой
- Адрес электронной почты Гиперссылка
- Заметки Поле МЕМО
- в) Заказы
- Имя поля Тип данных
- Код заказа Счетчик
- Код клиента Числовой
- Код сотрудника Числовой

- Дата размещения - Дата/Время

- Дата исполнения - Дата/Время

- Сумма - Денежный

- Отметка о выполнении - Логический

4. Отдельные таблицы, содержащие информацию по определенной теме, необходимо связать в единую структуру базы данных. Для связывания таблиц следует задать ключевые поля. Ключ состоит из одного или нескольких полей, значения которых однозначно определяют каждую запись в таблице. Наиболее подходящим в качестве ключевого поля является «Счетчик», так как значения в данном поле являются уникальными (т. е. исключают повторы).

5. Открыть таблицу Сотрудники в режиме Конструктора.

6. Нажать правой кнопкой мыши на поле Код сотрудника и в появившемся контекстном меню выбрать команду Ключевое поле. Если в таблице необходимо установить несколько ключевых полей, то выделить их можно, удерживая клавишу **Ctrl**.

7. Для таблицы Клиенты установить ключевое поле Код клиента, а для Таблицы «Заказы» – Код заказа.

8. В таблице Заказы с помощью Мастера подстановок создать раскрывающиеся списки с названиями фирм и кодами клиентов. Фамилии клиентов отсортировать по алфавиту.

9. После создания ключевых полей приступить к созданию связей.

10. Закрыть все открытые таблицы, так как создавать или изменять связи между открытыми таблицами нельзя.

11. Выполнить команду: вкладка ленты Работа с базами данных → кнопка .

12. Если ранее никаких связей между таблицами базы не было, то при открытии окна «Схема данных» одновременно открывается окно «Добавление таблицы», в котором необходимо выбрать таблицы «Сотрудники», «Клиенты» и «Заказы».

13. Если связи между таблицами уже были заданы, то для добавления в схему данных новой таблицы необходимо щелкнуть правой кнопкой мыши на схеме данных и в контекстном меню выберите пункт «Добавить таблицу».

14. Установить связь между таблицами «Сотрудники» и «Заказы», для этого выбрать поле Код сотрудника в таблице «Сотрудники» и перенесите его на соответствующее поле в таблице «Заказы».

15. В диалоговом окне «Изменение связей» включить флажок «Обеспечение условия целостности». Это позволит предотвратить случаи удаления записей из одной таблицы, при которых связанные с ними данные других таблиц останутся без связи. Установить все необходимые параметры и нажать кнопку ОК.

16. Установить связь между таблицами «Клиенты» и «Заказы» типа «один-ко-многим».

17. В таблицу «Сотрудники» внести данные о семи работниках.

18. В таблицу «Клиенты» внести данные о десяти предприятиях, с которыми работает данная фирма.

19. В таблице «Заказы» оформить несколько заявок, поступивших на фирму.

20. Показать работу преподавателю.

# **Контрольные вопросы:**

- 1. Как создать таблицу в MS Access?
- 2. Как задаются ключевые поля? Каким образом возможно связать таблицы в единую структуру базы данных?
- 3. Для чего нужен инструмент Мастер подстановок?
- 4. Как создать формы в MS Access?
- 5. Что означают связи между таблицами «один-ко-многим», «один-к-одному», «многие-комногим?

# **АННОТАЦИЯ РАБОЧЕЙ ПРОГРАММЫ ДИСЦИПЛИНЫ**

<span id="page-40-0"></span>Дисциплина реализуется на факультете информационных систем и безопасности кафедрой информационных технологий и систем.

*Цель курса:* обучить основам знаний в области современной парадигмы информатики, ознакомить с основами организации информационной деятельности и аналитико-синтетической обработки информации, с использованием информационного подхода к исследованию явлений и процессов объективной реальности, с техническими средствами обеспечения и автоматизации информационных процессов с целью формирования умений и навыков использования в информационной работе, прежде всего, современных компьютерных, информационных технологий в задачах обеспечения информационной безопасности.

## *Задачи курса:*

- приобретение основ междисциплинарных знаний в области современной общей теоретической и прикладной информатики и формирование устойчивого непротиворечивого аксиоматико-терминологического аппарата предметной области;

- ознакомление с прошлым, настоящим и будущим использования информационных моделей, технологий и систем в процессах естественной и искусственной информатизации общества, с информационной фазой развития антропного социума и «экономикой знаний»;

**-** формирование практических навыков организации информационной деятельности и аналитико-синтетической обработки информации, в том числе в области информационной безопасности, и использованию в этих целях средств современных информационных технологий.

Дисциплина направлена на формирование следующих компетенций:

УК-2 - Способен определять круг задач в рамках поставленной цели и выбирать оптимальные способы их решения, исходя из действующих правовых норм, имеющихся ресурсов и ограничений

ОПК-1 - Способен оценивать роль информации, информационных технологий и информационной безопасности в современном обществе, их значение для обеспечения объективных потребностей личности, общества и государства

ОПК-2 - Способен применять информационно-коммуникационные технологии, программные средства системного и прикладного назначения, в том числе отечественного производства, для решения задач профессиональной деятельности

ОПК-7 - Способен использовать языки программирования и технологии разработки программных средств для решения задач профессиональной деятельности

В результате освоения дисциплины обучающийся должен:

# **Знать:**

Основные понятия информатики, свойства информации, ее количественные характеристики Современные средства представления, обработки, хранения и распространения информации; Основные этапы обработки данных на ЭВМ

Роль и место информациологии в системе естественнонаучных знаний, предмет и объекты ее деятельности;

Методологические основы и аксиоматико-терминологический аппарат информациологии;

Универсальные принципы эволюции материальных систем объективной реальности;

Атрибутивно-ингредиентную концепцию информации;

Основы информациологического подхода к исследованию явлений и процессов и теории информационного моделирования произвольных объектов и материальных систем объективной реальности;

Принципы синтеза и различные экспликации структуралистической модели-универсума информации, а также ее проекции на первичные объекты естественной информации, модели сенсориума и системы знаний интеллектуальной системы.

#### **Уметь**:

Использовать программные и аппаратные средства персонального компьютера: выбрать и конфигурировать компьютерную систему для решения комплекса задач в своей предметной области;

Использовать современные компьютерные технологии для создания и редактирования текстовой, числовой и визуальной информации;

Использовать информационные ресурсы Интернета для решения задач в своей профессиональной деятельности

Использовать методологический аппарат информациологии для объективной оценки информационных характеристик внешней среды, для функционирования, анализа индивидуальной информационной деятельности и прогноза динамики информационных изменений объективной реальности (социума, stratum, коллектива, предприятия и т.п.);

На основе полученных знаний формировать структурные метазнания произвольного уровня вложенности;

Решать задачи экспликации произвольных задач предметной области на проекции структуралистической модели-универсума информации различного уровня абстрагирования и детализации;

Использовать аппарат информационного (математического) моделирования исследуемых материальных систем для строго формального и объективно обоснованного решения произвольных задач выбранной предметной области, в том числе эвристического характера, формализованных уровнем естественного языка.

#### **Владеть**:

Навыками поиска информации в глобальной информационной сети Интернет и работы с офисными приложениями (текстовыми процессорами, электронными таблицами, средствами подготовки презентационных материалов, СУБД): основными технологическими приемами обработки (создания, уничтожения, хранения, преобразования, передачи, копирования и т.д.) информации с использованием компьютерных технологий, индивидуальных и коллективных систем социальных знаний;

Навыками работы со средствами современной вычислительной техники и средствами передачи данных.

По дисциплине предусмотрена промежуточная аттестация в форме зачета.

Общая трудоемкость освоения дисциплины составляет 5 зачетные единицы.